William to the Charles of the Charles COCL and unclas 33/69 007:+49

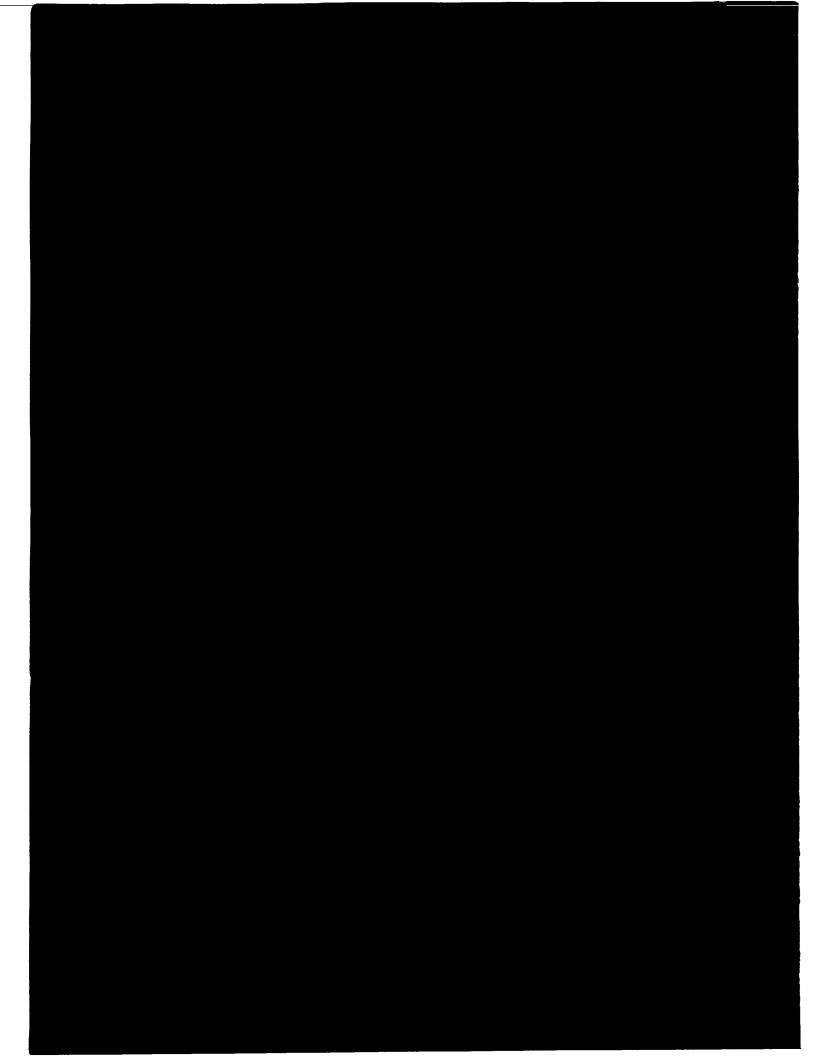

# **NASA Langley Research Center**

Cearral Scientific
Computing Complex
Document A-8a

# SNS Programming Environment User's Guide

# February 1992

(Replaces A-8 dated February 1991)

Geoffrey M. Tennille, Lona M. Howser, D. Creig Humes, Catherine K. Cronin, John T. Bowen, Joseph M. Drozdowski, Judith A. Utley, Theresa M. Flynn and Brenda A. Austin

| • |  |  |  |
|---|--|--|--|
|   |  |  |  |
|   |  |  |  |
|   |  |  |  |
|   |  |  |  |
|   |  |  |  |
|   |  |  |  |
|   |  |  |  |
|   |  |  |  |
|   |  |  |  |
|   |  |  |  |
|   |  |  |  |
|   |  |  |  |
|   |  |  |  |
|   |  |  |  |

# **PREFACE**

This record of revision is a permanent part of the SNS Programming Environment User's Guide. This manual is derived from information contained in the CR-1a and CX-1c releases of the CRAY Mini Manual and CONVEX Mini Manual. In this release, some section headings have a suffix '[a]' added to indicate that the section was added or substantially changed for this revision. This method of annotation was chosen since sections in this manual are generally brief, thus a revision record can be kept with the text of the document. Grammatical, spelling and other changes that don't effect the context of the section are not marked.

| DATE          | REVISION   | MAJOR FEATURES                                                                                                    |
|---------------|------------|----------------------------------------------------------------------------------------------------|
| February 1991 | Original   | The X Window System; Material from CX-1c & CR-1a incorporated.                                                                                                    |
| February 1992 | Revision a | Typographical corrections; Hardware and software upgrades to the computers and Mass Storage Subsystem; Changes to user consultation service; a new graphics package, PicSure |

February 1992 Preface -1-

#### **ACRONYMS**

ACD Analysis and Computation Division
ANSI American National Standards Institute

ARC Ames Research Center

BLAS
CAB
COMPuter Applications Branch
CAL
CRAY Assembly Language
CGL
COmmon Graphics Library
CMB
COMPUTER Management Branch

CPU Central Processing Unit
DCM Division Computing Manager
DRAM Dynamic Random-Access Memory
EARS Explicit Archival and Retrieval System

FTP File Transfer Protocol

GAS Graphics Animation System
IBM International Business Machines

IMSL International Mathematical Statistical Library

I/O Input/Output

ISO International Organization for Standardization

LaRC Langley Research Center

LaRCGOS LaRC Graphics Output System

LaTS LaRC Telecommunications System

LCUC LaRC Computer Users Committee

MFLOPS Million FLoating Operations Per Second

MOTD Message-of-the-Day
MSS Mass Storage Subsystem

NAS Numerical Aerodynamic Simulator

NCAR National Center for Atmospheric Research

NCS NOS Computing Subsystem

NFS Network File System
NOS Network Operating System
NQS Network Queuing System
NSO Network Support Office
OCO Operations Control Office
PVI Precision Visuals, Inc.
RGL Remote Graphics Library

RM/RMT Raster Metafile/RM Translator
SAG Supercomputing Applications Group
SNS Supercomputing Network Subsystem
SRAM Static Random-Access Memory

SSIG Supercomputing Special Interest Group

TCP/IP Transmission Control Protocol/Internet Protocol

Preface -2- February 1992

# **Table of Contents**

| 1. | INTRODUCTION                                         | 1-1          |
|----|------------------------------------------------------|--------------|
|    | 1.1 The SNS Programming Environment User's Guide [a] | 1-1          |
|    | 1.2 SNS Configuration [a]                            | 1-1          |
|    | 1.2.1 Choosing the Proper Resource [a]               |              |
|    | 1.2.2 Communication with TCP/IP Computers            |              |
|    | 1.2.3 Communication with NCS Computers               | 1-4          |
|    | 11213 Communication with 1405 Compatible             |              |
|    | 1.3 SNS Validation [a]                               | 1-5          |
|    | 1.3.1 Charging, Accounts and Groups                  |              |
|    | 1.3.2 Permanent File Quotas [a]                      |              |
|    | 1.3.3 Default Home Directory Access Permissions      |              |
|    | ·                                                    |              |
| 2  | UNIX ON THE SNS COMPUTERS                            | 2 1          |
| Z, | UNIX ON THE SINS COMPUTERS                           | 2-1          |
|    | 2.1 UNIX Overview                                    | 2-1          |
|    | 2.1.1 UNIX Features                                  |              |
|    | 2.1.2 UNIX Command Syntax                            |              |
|    | 2.1.3 Shell Scripts                                  |              |
|    |                                                      |              |
|    | 2.2 Files and Directories                            | 2-3          |
|    | 2.2.1 Ordinary Files                                 |              |
|    | 2.2.2 Directories                                    |              |
|    | 2.2.3 Home Directory                                 |              |
|    | 2.2.4 Current Working Directory                      |              |
|    | 2.2.5 Scratch Directory                              |              |
|    | 2.2.6 Path Names                                     |              |
|    | 2.2.7 Useful UNIX File and                           |              |
|    | Directory Commands                                   |              |
|    | 2.2.8 File Permissions                               | 2-9          |
|    | 2.3 Editors                                          | )_1 <u>0</u> |
|    | 2.3.1 vi                                             |              |
|    | 2.3.2 ex and ed                                      |              |
|    | 2.3.2 ex and ed                                      |              |
|    | 4.J.J UIIIaud                                        | 7-11         |

# SNS Programming Environment

| 2.4 File Redirection                        | 2-12    |
|---------------------------------------------|---------|
| 2.5 Miscellaneous UNICOS Commands           | 2-13    |
| 2.5.1 who                                   |         |
| 2.5.2 finger                                |         |
| 2.5.3 date                                  | 2-13    |
| 3. SPECIAL PURPOSE UTILITIES                | 3-1     |
| 3.1 Electronic Mail                         | 3-1     |
| 3.1.1 Reading Mail                          |         |
| 3.1.2 Sending Mail                          | 3-2     |
| 3.1.3 Forwarding Mail                       |         |
| 3.1.4 The .mailrc File and Aliases for Mail |         |
| 3.1.5 Reading Saved Mail                    | 3-3     |
| 3.2 Pipes and Filters                       | 3-4     |
| 3.2.1 more                                  |         |
| 3.2.2 grep                                  | 3-4     |
| 3.3 make Utility                            | 3-5     |
| 3.4 The X Window System [a]                 | 3-7     |
| 4. FILE MANAGEMENT                          | 4-1     |
| 4.1 Use of Permanent and Scratch File Space | 4-1     |
| 4.2 Disposition of Print Files              | 4-2     |
| 4.2.1 PostScript Printing                   | 4-3     |
| 4.3 Network File System                     | 4-3     |
| 5. REMOTE LOGIN AND FILE TRANSFER UTILIT    | IES 5-1 |
| 5.1 telnet                                  | 5-1     |
| 5.2 rlogin, rsh and remsh                   | 5-2     |
| 5.3 ftp                                     |         |
| 5.4 rcp                                     |         |
| 5.5 Mass Storage Subsystem [a]              |         |
|                                             |         |

| 5.5.1 masput                                                                                                    | 5- <del>6</del> |
|----------------------------------------------------------------------------------------------------|-----------------|
| 5.5.2 masget                                                                                                    | 5-7             |
| 5.5.3 masmkdir                                                                                                    |                 |
| 5.5.4 masrm                                                                                                    | 5-8             |
| 5.5.5 masls                                                                                                    |                 |
| 5.5.6 masmv                                                                                                    |                 |
| 5.5.7 maschmod                                                                                                    |                 |
| 5.5.8 maschgrp                                                                                                    |                 |
| 5.5.9 masrmdir                                                                                                    |                 |
| 5.5.10 maspwd                                                                                                    |                 |
| 5.5.11 MASCD                                                                                                    | 5-10            |
| 6.1 Precision Visuals Graphics Software 6.1.1 DI-3000 6.1.2 Extended Metafile System 6.1.3 DI-TEXTPRO 6.1.4 Contouring System 6.1.5 PVI Device Drivers |                 |
| 6.1.6 ACD Graphics Production Device Interfactors Common Graphics Library                                                                              |                 |
| 6.3 NCAR GRAPHICS [a]                                                                                                    | 6-3             |
| 6.4 RM/RMT                                                                                                    | 6-3             |
| 6.5 RASLIB                                                                                                    | 6-4             |
| 6.6 PLOT3D                                                                                                    | 6-4             |
| 6.7 GAS                                                                                                    | 6-4             |
| 6.8 LARCGOS                                                                                                    | 6-5             |
| 6.9 PICSURE [a]                                                                                                    | 6-5             |
| 7. MATHEMATICAL LIBRARIES [a]                                                                                                    | 7-1             |
| 7.1 IMSL [a]                                                                                                    | 7-2             |
| 7.2 LIBSCI [a]                                                                                                    | 7-2             |

# SNS Programming Environment

| 7.3 VECLIB [a]                                     | 7-3 |
|----------------------------------------------------|-----|
| 7.4 LARCLIB [a]                                    | 7-4 |
| 8. INFORMATION RESOURCES                           | 8-1 |
| 8.1 On-Line Documentation                          | 8-1 |
| 8.1.1 man Pages                                    | 8-1 |
| 8.1.2 Message-of-the-Day                           | 8-1 |
| 8.1.3 info                                         | 8-2 |
| 8.1.4 apropos                                      | 8-2 |
| 8.2 ACD Customer Services [a]                      | 8-3 |
| 8.3 System Information [a]                         | 8-4 |
| 8.4 Training                                       | 8-5 |
| 8.4.1 SNS Training [a]                             | 8-5 |
| 8.4.2 UNIX Training                                | 8-5 |
| 8.5 Machine Availability [a]                       | 8-6 |
| APPENDIX A - Guidelines for Sponsoring Unsupported | A-1 |

# 1. INTRODUCTION

The Supercomputing Network Subsystem (SNS) provides most of the Central Scientific Computing Complex's computational power. The SNS has a rapidly changing environment, however a significant portion of the software is common, or at least very similar, on all the machines. The CRAY Mini Manual (CR-1) and CONVEX Mini Manual (CX-1) are devoted to describing the hardware, software and programming issues particular to each class of machine. The next section describes this manual, The SNS Programming Environment User's Guide, which describes the common features of the SNS computers.

# 1.1. The SNS Programming Environment User's Guide [a]

This manual basically combines a description of the common features of the SNS computers into one manual. References to other documentation omit revision levels. Document A-5, which is accessible on-line on **Eagle** and **Mustang**, in the directory "uchelp/Doc/A5, contains an up-to-date listing of all CSCC documentation and other sources of user information such as the ACD Customer Services List, Division Computing Managers and Document Librarians.

This manual contains information that is less likely to change rapidly than the CRAY and CONVEX Mini Manuals, hence it will not be updated as frequently. New information is disseminated via computer bulletin and by use of the *notes* utility on the CONVEXs prior to being incorporated into A-8. This revision incorporates changes resulting from hardware upgrades to the CRAY Y-MP, CONVEX computers and the Mass Storage Subsystem (MSS). Also included are changes from software upgrades to the operating systems on all SNS computers. The provision of user services and consultation has also undergone a major transformation that is described in Chapter 8.

As with the Mini Manuals, comments and suggestions from users are welcomed.

# 1.2. SNS Configuration [a]

The production portion of SNS is composed of the two CONVEX computers, Mustang and Eagle; the CRAY-2S supercomputer, Voyager; the CRAY Y-MP supercomputer, Sabre; a mass storage subsystem; a high speed HYPERchannel network that ties them together; and a SUN gateway computer, Goose, which connects the high speed network to LaRCNET. The CONVEX machines, Eagle and Mustang, are connected to both networks. Sabre and Voyager both have two connections to the HYPERchannel, which necessitates two entries for each machine in your .rhosts files to insure that remote shell execution works (see section 5.2). A third entry in your .rhosts files for both CRAY computers is necessary to access the MSS (see section 5.5).

February 1992 1-1

# 1.2.1. Choosing the Proper Resource [a]

The SNS computers at Langley Research Center (LaRC) and the Numerical Aerodynamic Simulator (NAS) computers at Ames Research Center (ARC) provide LaRC users with a wide spectrum of resource availability in terms of CPU power, memory size and disk space. All these computers run UNIX-based operating systems, so that portability and communication among the various components is relatively easy.

Because of the large user base at LaRC, it is in everyone's best interest that users select an appropriate computer on which to work. There are programs, that if run on one of these computers will tax that resource and greatly impact other users computing on the same machine. That same program might run comfortably on another computer available to the user.

Management of various aspects of the system, such as permanent file allocation, amount of scratch space set aside and definition of batch queues, requires that a philosophy be assumed about the use of the computers. **Table 1.1** (on the next page) contains a summary of that philosophy in the form of guidelines for the individual to use in selecting the appropriate place to compute. It is possible that experience may dictate a change in these guidelines, but users are expected to abide by them as closely as possible.

1-2 February 1992

Users whose jobs dictate that they must run on Navier, the 256 Mwd CRAY-2D or Reynolds the 256 Mwd CRAY Y-MP/8 at ARC, should contact Jay Lambiotte, the LaRC NAS User Liaison, at 864-5794.

|                | Interactive             | Jobs                |                         |                     | Batch                   | Jobs                |                         |                     | Machine          |              |
|----------------|-------------------------|---------------------|-------------------------|---------------------|-------------------------|---------------------|-------------------------|---------------------|------------------|--------------|
|                |                         |                     | Small                   |                     | Medium                  |                     | Large                   |                     | Description      |              |
|                | Max<br>Memory<br>(mwds) | Max<br>CPU<br>(min) | Max<br>Memory<br>(mwds) | Max<br>CPU<br>(hrs) | Max<br>Memory<br>(mwds) | Max<br>CPU<br>(hrs) | Max<br>Memory<br>(mwds) | Max<br>CPU<br>(hrs) | Memory<br>(mwds) | CPU<br>Power |
| Eagle          | 1.                      | 20                  | 1.                      | 1                   | 2.                      | 2                   | 4.                      | 2                   | 32.              | 1.0          |
| Mustang        | 2.                      | 20                  | 2.                      | 1                   | 4.                      | 2                   | 8.                      | 2                   | 64.              | 1.0          |
| Voyager        | 10.                     | 10                  | 8.                      | 2                   | 20.                     | 3                   | 40.                     | 4                   | 128.             | 5.9 *        |
| Sabre          | 5.                      | 7                   | 4.                      | 3                   | 15.                     | 3                   | 40.                     | 3                   | 128.             | 9.4 *        |
| Navier (NAS)   | 20.                     | 10                  | 16.                     | 2                   | 40.                     | 2                   | 120.                    | 2                   | 256.             | 4.7 *        |
| Reynolds (NAS) | 20                      | 10                  | 16.                     | 4                   | 40.                     | 4                   | 120.                    | 4                   | 256              | 9.4 *        |

<sup>\*</sup> The Power Rating is for each processor

Table 1.1 - Guidelines for Selecting the Appropriate Computer [a]

#### NOTES:

- 1. These guidelines represent ACD's perspective of the use of these computer systems as of February 1992 and are not actual batch queues.
- 2. The queues described above are generic, but relevant in that system parameters are normally tuned so that job response increases as you move right to left in the job categories of **Table 1.1**. The NQS queues for **Voyager** and **Sabre** may be found in **Table 4.1** and **Table 4.2** of CR-1 and under notes CRadmin. Similarly the CXbatch queues for **Eagle** and **Mustang** may be found in **Table 4.1** of CX-1 and under notes CXadmin.
- 3. CPU power (per processor) is determined by comparing performance of a program that measures scalar speed and vector speed over a range of operand lengths and strides.

February 1992 1-3

#### 1.2.2. Communication with TCP/IP Computers

Since both CRAY supercomputers access LaRCNET through Goose (the SUN gateway), a user logged on to any other TCP/IP computer on LaRCNET (or the SNS high-speed network) may remotely login to either CRAY via telnet or use the ftp utility to pass files between computers. If the remote computer also runs UNIX, the analogous rlogin and rcp utilities may be used between it and the CRAY supercomputers. It should be noted that computers which are a part of the NAS configuration are also accessible as they are logically connected to LaRCNET through NASNET. The CONVEXs are directly accessible through LaRCNET, the Langley Telecommunications System (LaTS) and SURAnet.

Although the CRAY supercomputers are not directly accessible through LaTS, you may use CALL LARCNET to access the cisco box. The system responds:

# Welcome to the LaRCNET Terminal Server CISCO1>

Then by typing voyager you connect to Voyager. Any other computer on LaRCNET can be accessed in the same manner.

# 1.2.3. Communication with NCS Computers

Files can be passed to and from NOS Computing Subsystem (NCS) computers by using the ftp utility (See section 5.3). The NCS machines are still called a, y and z. Using ftp from the SNS computers to the y NCS computer works as described in section 5.3; however, using ftp from a NCS computer to a SNS computer is somewhat different. See CDCNET TCP/IP Usage, Document N2-46, for details).

For example, using ftp from a NCS computer to get a file from any SNS computer brings the file over to NOS as a local file. You must explicitly SAVE the file on NOS. The put command works as you might expect on NCS to SNS transfers.

It is also possible to use *telnet* to login to one of LaRC's central NCS computers from any of the SNS computers (See section 5.1). To use *telnet* from a NCS computer to any SNS computer requires the %crec command (See N2-46).

1-4 February 1992

# 1.3. SNS Validation [a]

Each user of the computers in SNS must be specifically validated for SNS by the Computer Management Branch (CMB) of ACD. To receive access to SNS, a user must have a valid login name (at most eight characters starting with a letter) and be authorized on a valid SNS account (any account beginning with the letter "a"). If you need to be validated as an SNS user or wish to change existing validation, then you should complete the LaRC Computer User Authorization Form, which is available from your Division Computing Manager (DCM). If you do not know who your DCM is, call OCO at 864-6562. They have a current list of DCM's arranged by organization code. A current list of DCM's may be found on-line in Document A-5 (see section 1.1) as well.

If you are not already validated for an SNS account, the LaRC Computer Account Authorization Form, also available from your DCM, can be used to establish a new SNS account or to add a user to an existing account. When validated, you will receive a password that you must change the first time you login to each of the SNS computers (See section 4.1.1). All newly validated SNS users receive copies of this manual (A-8), CR-1 (the CRAY Mini Manual) and CX-1 (the CONVEX Mini Manual). Section 7.1 of both Mini Manuals lists additional documentation, some of which is sent to all Document Librarians. You may request copies of any of these user manuals from OCO by calling 864-6562 or by sending electronic mail to:

oco@eagle

## 1.3.1. Charging, Accounts and Groups

CRU charging for SNS computers is currently for CPU time only. The relative charges for the SNS computers reflect the relative power ratings in **Table 1.2.** The entire charging procedure is periodically reviewed and changes are made, if warranted. At login, you are informed of the account to which your CPU time is being charged. If you are authorized for more than one account, it is simple to change to another, as illustrated later in this section.

On the SNS computers, account names and group names are the same. They all begin with the letter "a". An individual validated for multiple accounts (and hence for multiple groups) should be aware of the differences between accounts and groups.

Accounts are used to charge for CPU time. You have a default account that is in effect whenever you log into any SNS computer. The account that is active when a process starts is the account that is charged for that process. If you have multiple accounts, the *charge* command can be used to change the active account for the interactive session or to change the default account for subsequent sessions.

February 1992 1-5

#### SNS Programming Environment

Groups are a UNIX feature designed to facilitate file access and sharing. By default a file created in a directory belongs to the group to which that directory (its parent directory) belongs. This ownership can be displayed by typing

ls -lg

which lists all your files in a long format with group identifiers (See section 2.2.7). You may change the group ownership of a file with the *chgrp* command, which is illustrated later in this discussion. In particular, the group ownership of your home directory is the same default name as your default account at login. The group ownership of your home directory is changed whenever you use the *charge* command to change your default account.

For example, if you have two accounts a00273 and a00373, with a00273 being your default, then the command

*charge a00373* 

changes your account for the current interactive session to a00373. All subsequent charges for CPU time during the current interactive session are made to a00373. There is no change to your default account with this use of *charge* and hence the file ownership of your home directory is still a00273. All files created in your home directory, while charging to a00373, thus belong to a00273. However, if you use the command

charge -b a00373

then both your current account and your default account are changed. Your home directory ownership is also changed to a00373, so that all new files created under your home directory belong to a00373. There are other options for the *charge* command that can be read in the *man* page for *charge*.

If you create a file, *file\_name*, with ownership a00273, but you want it to belong to a00373, then the command

chgrp a00373 file\_name

changes the group ownership of *file\_name* to a00373 (See section 2.2.8).

#### 1.3.2. Permanent File Quotas [a]

Each user is given some amount of permanent allocated file space on Eagle, Voyager and Sabre. There are no user home directories on Mustang. If you are unable to operate without additional space, on any of these computers you may petition for a larger allocation by using the LaRC Resource Authorization Form available from OCO at 864-6562.

You have both "soft" and a "hard" quota limits. If you exceed your "soft" limit, the operating system sends you a warning message. However, the system does not permit you to exceed your "hard" quota limit. On the CRAY's, the "soft" limit is 85% of your "hard" limit. On Eagle, the "hard" limit is 125% of your "soft" limit.

To check on your file quota on the CRAY's, use the *quota* command without any parameters. The utility *quotamon* can be used in your *.login* file (See section 4.1.4) to give you a periodic warning when you have exceeded your "soft" quota. The example in section 4.1.4 of CR-1 uses

quotamon -s 600

to set the periodicity to 600 seconds.

For more information on *quota* and *quotamon*, check the *man* pages. They are not yet documented in CR-6. In addition, you share a large scratch space on each SNS computer with other users, which is not regulated by quotas. The use of permanent and scratch file space is discussed in section 4.1.

You may check your limits and usage on **Eagle** with the *quota -v* command. It displays your disk usage and limits in units of kilobyte blocks. On **Mustang**, *quota -v* only prints a header, without any other information.

You may also check your usage for each subdirectory with:

du -s

It displays your disk usage in units of 512 word (4096 bytes) blocks for each directory from your current working directory downward. There is generally a discrepancy between the number of blocks that *du* returns for your disk usage and the number indicated by *quota* on the CRAY's but not on Eagle. At the time this manual was printed, files sized less than 8 blocks (32,768 bytes) on the CRAY's are allocated one block at a time. Files greater than 8 blocks in size are allocated in chunks of 48 blocks. FORTRAN source codes of 2,000 to 4,000 lines typically use 10 to 20 blocks according to *du*, however they consume 48 blocks of your quota.

February 1992 1-7

## 1.3.3. Default Home Directory Access Permissions

Each user is installed on SNS with a set of system provided file access permissions (See section 2.2.8) for his home directory. These permissions are read, write and execute for the user, while members of his group and the world are granted only read and execute permissions. Read access for the world on your home directory allows any other user to list your files' names with the *ls* command, while execute permission allows other users to use the *cp* or *cat* commands on any of your files that have read permission turned on for the world. These accesses can be very useful in file sharing and with consultation issues. However, you should be careful to remove permissions for any file containing sensitive information, such as your *rhosts* or *netrc* files (See section 5). Home directory permissions can be modified if desired.

1-8 February 1992

# 2. UNIX ON THE SNS COMPUTERS

UNICOS is derived from AT&T System V UNIX, a standard UNIX operating system and the CONVEX OS is an enhancement of U.C. Berkeley UNIX 4.2. UNIX is the basic user interface for all SNS computers.

# 2.1. UNIX Overview

UNIX and its derivatives, such as UNICOS and CONVEX OS, have become popular operating systems for a variety of reasons, chief among them being that UNIX is portable, since it is written in C. UNIX is being used generically in the discussions that follow. Only when a feature is directly related to UNICOS or CONVEX UNIX is a distinction made. Thus each vendor does not have to invest the time and money in developing an operating system, but must write only device drivers and a C compiler. It is also a powerful and flexible system, with each command being a separate entity but able to be linked with other commands to form more powerful constructs. There are several good books on UNIX available from the Center library. CRAY and CONVEX have provided a large set of documentation (See section 7.1 of the Mini Manuals). Additionally, training is offered for both UNIX and SNS specific issues (See section 8.4).

#### 2.1.1. UNIX Features

There are numerous important features of the UNIX operating system that differ from other non-UNIX operating systems with which you may be familiar. A few of these features are:

- 1. Upper case and lower case characters are significant.
- 2. Commands and utilities can be executed interactively (foreground process) or as a "batch" job (background process) (See section 4.2.1).
- 3. True batch processing, as opposed to executing a background process is available with the Network Queuing System (NQS) on the CRAY and with CXbatch on the CONVEX (See section 4.3.1 of CR-1 and CX-1 respectively).
- 4. There are different user interfaces, called shells, available under UNIX. Each has different attributes and capabilities. The default shell is the C-shell.
- 5. It is possible to create utilities called shell scripts. A shell script is a file containing commands and utilities to be executed (See section 2.1.3)
- 6. Most foreground processes can be terminated with ^C (Control-C).

February 1992 2-1

UNIX has commands and utilities that can be referenced through the on-line documentation using the man pages (See section 8.1.1) or in Documents CR-6, the CRAY UNICOS Commands Reference Manual and CX-6 the CONVEX OS Man Pages for Users.

# 2.1.2. UNIX Command Syntax

A UNIX command is entered in lower case as follows

command [options] [expression] [file\_name]

where only *command* is required, the other three arguments are optional and dependent on the particular command (See section 2.1.4 of CR-2). Throughout this manual command arguments enclosed in square brackets are optional. Usually *options* are preceded by a minus sign (-). Options modify the command or give specification as to how it is to be executed. A character string used as input to a command is referred to as an *expression*. Finally, *file\_name* is the ordinary or directory file upon which the command is to perform. The examples listed next illustrate the use of each type of argument:

ls -al
echo 'You have a meeting in ten minutes.'
cat myscript

These three commands give a long listing of all files in your current working directory (See section 2.2.7.1); cause the message **You have a meeting in ten minutes.** to be output to your screen; and list your script file *myscript* to the screen.

#### 2.1.3. Shell Scripts

The default interactive command interpreter for UNIX at LaRC is the C-shell, although the Bourne shell is available. Chapters 4 and 5 of CR-2 have detailed information on writing shell scripts in the Bourne and C shells respectively. However, by default scripts execute in the Bourne shell. To execute in the C-shell, scripts must begin with either a pound sign (#) in the first column of the first line or with #!/bin/csh as the first line. To explicitly invoke the Bourne shell use #!/bin/sh as the first line of the script.

To create a shell script, use any editor to put the commands you want executed repeatedly into a file. Any line beginning with the pound sign is interpreted as a comment, so that the script can be made self explanatory. Once the file is created, it must be given the appropriate execute permissions (See section 2.2.8). It can then be executed as a regular command.

# 2.2. Files and Directories

An important attribute of the UNIX operating system is the hierarchical file structure. User files are of three types: ordinary files, directories and hidden files. The hidden files .login and .cshrc are discussed in sections 4.1.4 and 4.1.5 of both CR-1 and CX-1. The hidden files .exrc, forward, .mailrc, .rhosts and .netrc are discussed in sections 2.3.1, 3.1.3, 3.1.4, 5.2 and 5.3 (of this manual) respectively. Chapter 2 of CR-2 and chapter 6 of CX-1 have diagrams of some typical file system structures.

#### 2.2.1. Ordinary Files

A file under UNIX is like a file under any other operating system; it is simply the residence of some set of data. Ordinary files under UNIX contain text, ascii data, binary data, source code and the like. UNIX file names have fewer restrictions than file names under other operating systems. These restrictions are:

- 1. UNICOS is restricted to having file names of fourteen (14) characters or less, while CONVEX UNIX file names may have up to two-hundred-fifty-five (255) characters. For compatibility between **Voyager**, **Sabre**, **Mustang** and **Eagle** you should limit file names to fourteen (14) characters or less.
- 2. Any alphanumeric character may be used. These include letters, digits, the period and the underscore character.
- 3. Upper case and lower case letters are significant. The files TAPE10 and tape10 are different to UNIX.
- 4. File names beginning with the period (.) are hidden files and are not listed by the basic *ls* command.
- 5. In order to be recognized by the compilers, FORTRAN, Pascal, Ada and C source code files must end with f, .p, .a and .c respectively.

# 2.2.2. Directories

A directory in the UNIX environment is a file because it contains data; however the data that a directory contains is information about other files and directories. Any directory that resides within another directory is called a subdirectory. This concept is the basis for the hierarchical nature of the file system. A handy naming convention that provides a distinction between ordinary files and directories is to use lower case letters for the names, except for the first character of the directory name. Then a basic *ls* command shows which of your files are ordinary files and which are directories.

February 1992 2-3

# 2.2.3. Home Directory

When you receive your login name and account for SNS, you are assigned to a specific directories in the respective file systems for each machine. These directories, whose path names end with your login name, are your home directories. Within them you can create or remove files and directories as you please up to your cumulative limit. Every time that you login to any SNS computer, you are placed in your home directory to begin your interactive session.

# 2.2.4. Current Working Directory

Although you are automatically placed into your home directory when you login, you may change to any directory for which you have access permission. However, you can only be in one directory at a time. The directory in which you are located is called your current working directory. If you are not sure of the directory in which you are currently working, the command *pwd* will print your current working directory.

#### 2.2.5. Scratch Directory

The UNIX operating system is file prolific. A FORTRAN compilation, load and execute may generate several large files for which you will have no need once the program completes. For this reason, it is often a good idea to run your large applications in a scratch directory (See section 4.1), to avoid cluttering your home directory. File space in a scratch directory is not backed up and is only temporary; however it does not count against the space allocated for your home directory. The management of scratch directories is dynamic; as usage warrants it may change.

#### 2.2.6. Path Names

To specify where a file or directory exists within the UNIX file structure, it is necessary to use path names. Path names may be either full or relative. A full path name is the complete specification of where that file resides in the file system beginning at the root. A relative path name specifies the location of the file with respect to the current working directory or some home directory.

Path names consist of directory names, slashes (/) and a file name (if a file is required by the command). Full path names begin at the root, designated by a slash (/), sub-directories are delineated by slashes and the file name is the last name specified. UNIX always assumes that the files that you reference are in your current working directory, unless you specify a path name to the file.

2-4 February 1992

Absolute path names can become rather long and cumbersome, however UNIX has several features that can be used to shorten the reference to either your own files or someone else's files. Using any shorthand notation for a path name yields a relative rather than an absolute path name. Your home directory may need to be moved because of space limitations on a particular disk. If this happens, the structure of your file space won't change, however the path to your home directory from the root of the file system will change. Thus use of a shorthand notation will minimize the changes necessary for commands and batch scripts to execute correctly.

The tilde (~) shorthand notation is perhaps the easiest method. If your login name is *john*, then using the notation ~*john* specifies the full path to your home directory from the root of the file system, without having several directory names and slashes (/) preceding your file name. This notation is also an efficient means to access another user's files when you don't know the complete path. Your shell expands the tilde into the complete path. Alternatively, you can set a variable within a script to the path name of the directory where the files you wish to access reside. For example,

set hispath = /cr/et/dca/lyh/john/Progs

allows you to reference the file *filex* belonging to *john* in his directory *Progs*, with the notation *\$hispath/filex*, rather than the full path name:

/cr/et/dca/lyh/john/Progs/filex.

The ln command (See section 2.2.7.10) can be used both to establish a shorthand notation to reference a file belonging to you or another person, and more importantly, as an efficient mechanism to allow users to share the same file without having duplicate copies. The command

In filey /cr/et/dca/lyh/john/Progs/filex

establishes an entry filey in your current working directory which is a link to john's file Progs/filex. The name filey appears in your directory when you use the ls command, even though it actually resides in the directory john/Progs.

Two other frequently used shorthand notations used in relative path names are the period (.) and double period (.). They represent your current working directory and it's parent respectively. For example, the file ../Dir1/file1 is in the directory Dir1 which has the same parent directory as your current working directory. In particular, if your path variable does not include the directory ".", (See section 4.1.4) then you will be unable to execute scripts or programs within your current working directory. UNIX will tell you that the command was not found.

February 1992 2-5

#### 2.2.7. Frequently Used UNIX File and Directory Commands

This section briefly describes some of the more frequently used file and directory manipulation commands. More information on all of them may be obtained with the *man* command or in Documents CR-6 and CX-6.

#### 2.2.7.1 ls

The *ls* command lists the names of files and subdirectories in the current working directory or directory specified on the *ls* command. A common option combination is

which lists all files, including hidden files in a long format that includes lengths, date of modification, access permissions and other information.

#### 2.2.7.2 cp

The cp command copies the contents of the old file into the new file. The syntax is:

Both old\_file and new\_file exist after the cp command, unlike the mv command discussed in section 2.2.7.5.

#### 2.2.7.3. cat

The *cat* command concatenates the contents of one or more files and displays the result to the screen. Examples of this command are:

In the first example, the symbol "|" is the pipe symbol and *more* is a filter that only allows one screen of information to be displayed before taking a pause (See section 3.2). In the second, *file1* is *file2*. The *more* command can also be used to display one or more files in the following manner:

more file1 file2

#### 2.2.7.4. rm

The rm command removes (purges) a file from the system. If you use the form

then the system will prompt you to insure that you really wanted to remove the file called *file name*.

#### 2.2.7.5. my

The mv command moves the specified file to a new location and may optionally change its name. For example, the command

mv message ./New/msg

would move the file *message* from your current working directory to the subdirectory *New* and rename it *msg*. The file *msg* would have the same group ownership as its parent directory *New* (See section 1.3.1). If the optional name *msg* is not specified, then the file retains the name *message*, under the subdirectory *New*.

#### 2.2.7.6. pwd

The *pwd* command echos your current working directory to the screen. It has no arguments.

#### 2.2.7.7. cd

The cd command changes your current working directory. The syntax is:

cd [path name]

Without an argument it changes back to your home directory. If the argument is two periods (..) you are changed into the directory immediately above your current working directory in the file structure. If you use a period (.) as the argument, you remain in your current working directory.

February 1992 2-7

SNS Programming Environment

#### 2.2.7.8. mkdir

The mkdir command creates a directory. So if you type

mkdir Program

you create a subdirectory called *Program* under your current working directory.

#### 2.2.7.9. rmdir

The *rmdir* command deletes a directory. The directory to be deleted should be empty before trying to delete it. Once you have removed all files under your subdirectory *Program*, then if you type

rmdir Program

the subdirectory, Program, will be removed.

#### 2.2.7.10. ln

The ln (link) command allows you to specify a name by which to reference another file usually in a different directory. This may be helpful for users who share files, since the file physically resides in only one directory, but may be shared by many users. To use the ln command, the  $target_file$  must be in the same file system as your home directory. The syntax is:

In file name target file

After the link is created, the file called *file\_name* appears in your directory when you execute the *ls* command, but does not take up any space as reported by the *quota* command.

If someone creates a hard link to a file in one of your directories, then you must exercise caution when removing the file. If you remove a file that has a link to it, only your link to the file is destroyed. The file still exists and is charged against your quotas. Even though the file will only appear in someone else's directory, you are still the owner, however you cannot remove the file.

#### 2.2.8. File Permissions

When you type ls -l the display on your screen will look something like this:

| drwxr-xr-x | 1 | john | 1024  | Jan | 17 | 7:46 | Program |
|------------|---|------|-------|-----|----|------|---------|
| -rwxr-xr-x | 1 | john | 12634 | Jan | 26 | 9:18 | prog.f  |
| -rwxrwxrwx | 1 | john | 512   | Jan | 17 | 8:31 | run_it  |

The first field tells whether the file is a directory or not, by having a "d" or "-" as the first character and gives the file access permissions for each file. The second through fourth characters give your permissions; the fifth through seventh give your group permissions; and the eighth through tenth give permission for anyone else who can login to the machine. See section 2.5.3 of CR-2 for additional information on modifying file permissions. The other fields show number of links to the file, owner, date and time of last modification and file name, respectively.

The "rwx" indicates read, write and execute permission exist, while a dash indicates that the permission is turned off. The user has control over these permissions. They can be changed or set in several ways, such as having default permissions eliminated in your .login file. The chmod command gives you another way of changing the permission. The chmod command has two forms. One easy way to understand chmod is to think of each group of three permissions, rwx, as a binary representation of an octal number. A one bit adds the permission and a zero bit takes the permission away. If you wished to change the permissions on your file run\_it to allow other members of your group just to read and execute the file; and for the rest of the world to just read your file, then you would type

and the permission field would change to -rwxr-xr-- which you would see when you did your next *ls -l*. Note that using bits to represent the permission field "rwxr-xr--" yields the binary representation 111 101 100, which are the octal digits 7, 5 and 4 respectively.

The other form of chmod has the syntax:

You either grant "+" or deny "-" specific file accesses ("r", "w" or "x") for a given file to some class of users ("u", "g" or "o"), where ugo refers to user, group and others. If none of these classes is specified the chmod command executes as if all were specified. If the file run\_it had the permissions rw-r--r--, then to make the permissions rwxr-xr--, the following form of the chmod command may be used:

chmod ug+x run it

February 1992 2-9

#### 2.3. Editors

There are four commonly used editors in the UNIX environment: vi, ex, ed and emacs. The emacs editor is available only on the CONVEX computers. Each of the editors is invoked by typing the editor name, followed by a file name, such as:

vi newfile

When invoking the ed editor for a new file, you will get a warning message that the file can't be opened, however it is created for you. The following sections describe the basic features of each editor.

#### 2.3.1. vi

The vi editor is a full screen display editor. More detailed information may be obtained by using the man command or by referencing the CRAY UNICOS Editors Primer (CR-7) or the CONVEX Text Editor's User's Guide (CX-7). Major features of vi include:

- 1. It uses an edit buffer. What you see displayed on the screen is a window into this buffer.
- 2. It has three modes of display: open, visual and ex command modes.
- 3. It has two modes to enter text: text insertion and command modes. The escape key (Esc on most keyboards) exits from text insertion mode.
- 4. Commands for the ex editor may be executed when you are not in insert mode by typing a colon (:) to precede the command. To exit vi without saving changes, type :quit!. To quit and save changes type :wq.
- 5. It is very important to have your terminal characteristics set properly when using vi, especially your terminal definition (See section 4.1.2). In particular, if your cursor keys do not function properly, you may need to create a file called *.exrc*, that will be invoked every time you enter the vi editor. In this file, the h, j, k and l keys are mapped into the corresponding cursor keys as shown below:

:map ^v[up arrow] k
:map ^v[down arrow] j
:map ^v[right arrow] l
:map ^v[left arrow] h

6. There is no prompt in vi.

#### 2.3.2. ex and ed

The ex and ed editors are general purpose interactive line editors. Neither editor automatically displays the file which you are editing. The ex editor is a subset of the vi full screen editor. More detailed information may be obtained by using the man command or by referencing Documents CR-7 and CX-7 or section 2.2.2 of CR-2. Major features of ex and ed include:

- 1. There is no prompt when using ed. The ex editor has no prompt in text input mode, but command mode has a colon (:) as prompt. The question mark (?) indicates that the editor has received invalid input. To exit input mode with either editor, type a period as the first character of a line, followed by a carriage return.
- 2. Line numbering is implicit; when lines are added or deleted, all lines are automatically renumbered.
- 3. Lines in a file may be accessed by line number, position relative to the current line or by a string of characters.
- To exit either editor and save your changes, type w < cr > (< cr > stands for a carriage return) followed by q < cr >. If you type only q < cr >, the editor queries you with a question mark (?) to see if you really intended to exit without saving your changes. If that is your intention, type q < cr > again.

#### 2.3.3. emacs

The GNU emacs editor is available on the CONVEX computers. It is described in Document CX-21, CONVEX GNU Emacs Manual. The GNU Emacs editor is also installed on UXV. Major features of the *emacs* editor include:

- 1. It is extendible and can be dynamically changed to suit your needs.
- 2. It provides a windowing capability.
- 3. It has two on-line assistance commands help and learn.
- 4. It may be used to compile programs and correct errors as they are found.

February 1992 2-11

#### 2.4. File Redirection

The following are defaults for standard input, output and error for the CRAY and CONVEX FORTRAN compilers:

| standard input  | (FORTRAN unit number 5) | keyboard or stdin. |
|-----------------|-------------------------|--------------------|
| standard output | (FORTRAN unit number 6) | screen or stdout.  |
| standard error  | (FORTRAN unit number 0) | screen or stderr.  |

It is possible to redirect these defaults (See section 3.1 of CR-2). Within the C-shell, the easiest way is to use the left (<) and right (>) chevrons with specified files at execution time. The file name following the left chevron (<) will be the file read by FORTRAN unit 5. The file name following the right chevron (>) will be the file written to by FORTRAN unit 6 and PRINT statements. The file name following the right chevron and an ampersand (>&) will be the file written to by FORTRAN unit 6, PRINT statements and any run time errors. If unit 6 appears in an OPEN statement within the FORTRAN program, then output written to unit 6 will be on the file specified in the OPEN statement. It cannot be changed by file redirection.

The syntax to run executable code is:

```
prog [ <inputfn ] [ >outputfn ]
```

where *prog* is the executable file generated by the compiler. FORTRAN reads from unit number 5 will be read from file *inputfn*. FORTRAN writes to unit 6 and PRINT will be written to file *outputfn*.

```
prog < dataruna
```

FORTRAN unit 5 is read from file dataruna.

FORTRAN unit 6, PRINT statements and run time errors are written to the terminal screen or stdout.

```
prog > outrunc
```

FORTRAN unit 6 and PRINT statements are written to file *outrunc*. FORTRAN unit 5 is read from the terminal keyboard or stdin. Run time errors are written to the terminal screen or stdout.

```
prog < datarunx > & outrunx
```

FORTRAN unit 5 is read from file datarunx.

FORTRAN unit 6, PRINT and run time errors are written to file outrunx.

# 3. SPECIAL PURPOSE UTILITIES

UNICOS has many utilities that you will discover as you become more familiar with the system. Novices find that electronic mail and pipes and filters are useful from the very start, so they are introduced in the next two sections.

#### 3.1. Electronic Mail

The electronic mail utilities, mail and mailx, allow you to send and receive messages from other users on your machine as well as users of any other machine accessible by the local networks (See section 3.5.1 of CR-2). The mailx utility is a UNICOS implementation that is similar to the utility mail under CONVEX UNIX. UNICOS also has a mail utility, but it doesn't have as many useful features as mailx. The sample .cshrc file in section 4.1.5 of CR-1 aliases mailx to mail to insure that the more versatile version of mail is always used. The file .mailrc (see section 3.1.4) is a start-up file for mailx. It is used to initialize your environment variables for electronic mail. For the remainder of this chapter, mail is used for both mailx and mail.

#### 3.1.1. Reading Mail

First of all, how do you know that you have any mail? Depending on how your environment is defined, the system may send you the message

#### you have mail

when you login. To read mail, type the command *mail*. Your mail is displayed one message at a time. Only one screen full of long messages is displayed, until you press the carriage return key. At this point you are in the command mode for *mail*. After each message, the prompt, ?, appears and the systems waits for your response. If you try to read mail and have none, the response

#### no mail for login

appears, where login stands for your login name. Some useful mail commands are:

Quit, preserving all messages in the file mbox.

Delete the message just read and read the next message if autoprint (see section 3.1.4) is set.

List headers for all mail messages.

Save messages in file called file\_name.

R Send a response to the author of the message.

r Send a response to all addressees of the message.

February 1992 3-1

# 3.1.2. Sending Mail

To send mail type

mail login@host

where *login* is the login identifier of the individual(s) who will get your mail message and *host* is the identifier of the machine where that login name is valid, if different from the machine that you are using. While sending electronic mail you are in the input mode of *mail*.

The *mail* utility prompts you for a subject before you type your message. By default, you are not prompted for carbon copy addressees after you finish typing your message, unless you have set the environment variable *askcc* (see section 3.1.4). When you are finished typing your message, type a period (.) in the first column of the new line to exit *mail*. To abort a mail message use two  $^{\circ}$ C (Control C) signals.

There are commands called tilde ( ~ ) commands that can be used only while sending mail. Some useful tilde commands are:

| ~c names | Add names to the carbon copy (Cc) list.                       |
|----------|---------------------------------------------------------------|
| ~v       | Invoke the full screen editor specified by the VISUAL         |
|          | environment variable (see section 4.1.4).                     |
| ~r file  | Send the file as the message, or add the file to the message. |
| ~?       | Help for the tilde " " commands.                              |

#### 3.1.3. Forwarding Mail

To have your mail forwarded to another machine, create a file called *forward* in your home directory. If your login name is *john* and you want your mail forwarded to **Eagle** then your *forward* file contains the following line:

john@eagle

#### 3.1.4. The .mailrc File and Aliases for Mail

Electronic mail aliases are names that specify a group of individuals as recipients of mail. Using *alias* is easier than typing all the names in the group that you frequently need to contact. For example, if you want to set up an *alias* called *fab4* for the members of your group, who have login names *john*, *paul*, *george* and *ringo* then you need to add the following line to your *.mailrc* file to establish the alias:

alias fab4 "john paul george ringo"

Thereafter, you will be able to send mail to the group by typing:

mail fab4

Your .mailrc file can contain other commands and may be used to set environment variables for mail as shown in this sample .mailrc file:

set askcc # Ask for carbon copy prompt.
set autoprint # Automatically read next message
# after deleting a message.
set crt=25 # Set the number of lines per screen.
# Longer messages will be piped
# through pg or more.
alias sag "howser overman tennille" # Establish an alias

#### 3.1.5. Reading Saved Mail

If you exit the *mail* utility by typing "q", then your mail messages that you did not explicitly delete will be saved in a file called *mbox*. To read saved mail type

mail -f

and the system responds with the path name to your *mbox* file and the headers of messages it contains. To read any particular message, type the message number. If you have no saved messages, the system replies that it can't find your *mbox* file. If you have saved mail in a file called *mymail*, then the command

mail -f mymail

will list the message headers for all mail saved in *mymail*, and you can read any message by typing it's number.

February 1992 3-3

# 3.2. Pipes and Filters

In UNIX, it is often convenient to have the standard output of one command become the standard input of another command. One way of doing this is to use file redirection and temporary files, however this method is not efficient. To solve this problem, UNIX supports the concept of pipes and filters. The pipe symbol is " | " (it appears in the upper right hand corner on most keyboards as two short vertical lines). The ampersand (&) can be used with the pipe symbol to send standard error on to the next command, just as it is with file redirection. Any command which accepts its input from standard input and produces its output on standard output is called a filter. The more and grep filters are described in the next two sections.

#### 3.2.1. more

The *more* command takes the standard output of another command and outputs one screen full of information at a time. Otherwise the output may scroll by too fast to read it. Once you have a number of files, one use of *more* might be

ls -al | more

to see detailed information on all your files. The *more* command may also be used like the *cat* command (see section 2.2.7.3), except that the file is listed only one screen full at a time.

#### 3.2.2. grep

The grep command (See chapter 2 of CR-2) searches the standard input file for a specified character string. For example, if you wanted to see if john was logged on to **Voyager**, you could type who | more and search for john yourself. However, it would be more efficient to let the system do the search for you by typing:

who grep john

Then if john is on the system, you only have one line of output at which to look. If john is not on the system there is no output, and the system prompt reappears. On the CRAYs, for example, you could search for your jobs in one of the batch NQS queues with

qstat queue\_name | grep login

where *queue\_name* is one of the NQS queues defined in section 4.3.1 of CR-1 and *login* is your login identifier.

3-4 February 1992

# 3.3. make Utility

The *make* utility provides a mechanism for maintaining up-to-date versions of large programs without the necessity of recompiling the entire program if just a few routines are modified. More than one compiler may be used to generate the .o files for input to the loader. The *make* utility uses a descriptive file, called *Makefile* or *makefile*, to direct the compilation, assembly and loading of a program from its various components.

Using *make* requires that each subroutine (or group of closely related routines) be maintained as separate files under a directory. If your entire source is on one f file, use the *fsplit* utility to split the large source code into separate f files, one for each subroutine. This may seem cumbersome if you are not familiar with UNIX; however, in addition to facilitating the use of *make*, this practice also makes the use of the various editors more efficient. The *make* utility checks the date of modification of each f file with the date of creation of the corresponding o file. If the f file has not been modified since the o file was created, then the routine is not recompiled. This feature can save you significant CPU time with the global optimizing cft77 and fc compilers.

The make utility is documented on-line, in Document CX-22, in chapter 2 of CR-9, UNICOS Support Tools Guide, and in CR-6.

The syntax of the make utility is

make [-f make file] [option] [targetfile]

where the -f make\_file parameter is used to specify a name for the makefile other than makefile or Makefile. The targetfile is the file that make generates. See the man pages for make for a description of the various parameters that can be specified by option. The next page contains an example of a simple makefile to be executed on Voyager or Sabre.

UNICOS has a command *fmgen*, which splits a file containing FORTRAN source code into individual files and creates the makefile to compile and load the program automatically. You can select the compiler to be used, but an editor must be used to change the loader to *segldr* rather than *ldr*. The syntax of *fmgen* is:

fmgen [-m makefile] [-c compiler] [-f flags] [-o command] source.f

The *fmgen* utility allows you to name the *makefile*, choose the compiler, select compiler options and choose a name for the executable code. The file *source f* contains the original FORTRAN source code.

February 1992 3-5

# Example:

Assume that your FORTRAN source code contains the modules main, sub1, sub2 and fn1 on file source f. To create your makefile without using fmgen, use

```
fsplit source.f
```

to create the files main f, sub1 f, sub2 f and fn1 f in a directory by themselves. Then create a file called makefile in the same directory that has the following entries:

```
OBJECTS = main.o sub1.o sub2.o fn1.o

CFTFLAGS = -es

#

runit: $(OBJECTS)

<Tab> cf77 $(CFTFLAGS) -o runit $(OBJECTS)

f.o:

<Tab> cft77 $(CFTFLAGS) $* f

clean:

<Tab> rm -f $(OBJECTS)
```

The *make* utility runs in the shell specified by the *SHELL* environment variable. The default for most users is the C-shell. The string " $\langle Tab \rangle$ " in this example represents a tab character that must be present. It is not sufficient to space over a few characters. If the list of object modules (specified by OBJECTS =) needs to be extended over more than one line, end the line with a back slash ( $\backslash$ ). Once the *makefile* is created, the command

```
make -n
```

outputs but does not execute the commands make would execute. The command

```
make runit
```

using the example above would generate the executable file runit. The make utility must be executed from within the directory containing the makefile and all the f source code files.

# 3.4 The X Window System [a]

The X Window System is a network-transparent graphical window-based software system that was developed at MIT in 1984. The architecture of the X Window System is based on a client-server model. Display servers are programs residing on workstations, X terminals, and PCs, which provide display capabilities and manage user input devices (keyboard, mouse, etc.). Clients are application programs that perform specific tasks and may be run on workstations, PCs or SNS computers. The discussion presented here covers the client side of the X Window System as it pertains to the SNS computers. For further information, please consult *The Definitive Guides to the X Window System* Volumes 0-7, published by O'Reilly and Associates. In particular, Volume 3 is a user's guide to the X Window System. These manuals are available in the NASA Technical Library.

The X Window System provided on the SNS computers is Version 11, Release 4 (X11R4). On the CONVEX computers, the X Window product is called CXwindows. It consists of client programs, include files and libraries. The client programs reside in the /usr/bin/X11 directory; the include files reside in the /usr/include/X11 directory; and the libraries reside in the /usr/lib/X11 directory. The man pages for the client programs are available interactively on the system. The topic notes Xinfo provides additional information. The libraries available are as follows:

libX11.a Xlib library libXaw.a Athena widget set library libXt.a Xt Intrinsics library libXmu.a Miscellaneous utilities library

To begin using the X Window System on your workstation, you must first start the X server, at least one *xterm* emulator, and a window manager, such as *uwm*. Some of this setup may be done automatically for you. See your workstation's System Administrator for details.

Before using an application with an X Window interface such as *cdbx* on **Voyager** or **Sabre**, or the graphics package *unimap* on **Eagle**, you must identify the host to the server because the application resides on a host remote to your workstation. Host identification is accomplished by invoking the *xhost* client program on your workstation, as illustrated:

xhost +voyager

This allows any X application running on Voyager to open a window on your display. You may also remove a host from the host list in the following manner:

xhost -eagle

February 1992 3-7

## SNS Programming Environment

To customize your X environment, you may choose to use the X initialization script called *xinitrc*, which is illustrated in the *man* page for the X client *xinit*. A commonly used client program that is usually initiated from with the *xinitrc* script is the clock program, *xclock*, which displays a clock in a small window that you can place anywhere on your display screen.

There are two other minor setup duties that you should perform to use the X Window System on the SNS computers. These setup procedures are not mandatory, but can be helpful. First, in order to execute the client programs without explicitly typing the entire path to the command, you need to put the directory, /usr/bin/X11 into your default path. See Section 2.2.6 of this manual and Section 4.1.4 of CX-1 and CR-1 for information on adding directories to your current path. Second, you need to define where the windows will be displayed (i.e. identify the server). This is done by setting an environment variable, DISPLAY, to the network name (or internet address) of your display monitor, as shown below.

setenv DISPLAY myxterm:0.0

The display name is of the form:

host:display.screen

where

host is the name of the machine to which the display is physi-

cally connected.

display is the display number (usually 0), where display usually

refers to a collection of displays that share a common key-

board and mouse.

screen is the screen number (also usually 0). Multiple screens may

also share a single keyboard and mouse.

See Sections 4.1.2 and 4.1.3 of this manual for more information on setting environment variables.

Setting of these variables is not necessary and can be accomplished in other ways. First, you may explicitly define the full path every time you execute an X client program. Second, you may execute an X client program using the -display option to define where the output should be displayed. For example, if you would like to run an xterm (character-based terminal emulator) on Voyager and display the window on the display named myxterm, you would type the following command:

/usr/bin/X11/xterm -display myxterm:0.0

If you have set your path to include the /usr/bin/X11 directory, you may eliminate the full path specification to the command as follows:

xterm -display myxterm:0.0

If you have also set your environment variable, *DISPLAY*, you may eliminate the use of the -display option as follows:

xterm

Refer to the O'Reilly manuals for a complete discussion on the various client programs.

There are specialized client programs called window managers which manage the display space and allow you to manipulate windows (by moving, resizing, or iconifying). One window manager, uwm, is supported on Voyager and Sabre. Two window managers, twm and mwm, are supported on Eagle and Mustang. These window managers are located in the same directory as other client programs, /usr/bin/X11 and are executed in the same way. However, it is in your best interest to run the window manager from your own workstation, rather than on one of the SNS computers. CRU's accumulate with every mouse movement!

February 1992 3-9

# SNS Programming Environment

3-10 February 1992

## 4. FILE MANAGEMENT

Historically, it has been true that the user community desires, and could in fact make use of, more disk storage than system managers can feasibly provide. This is the case for all the SNS computers. Thus, one of the biggest challenges for both SNS users and managers is to effectively manage the disk space that is available. Most users should include communication with the Mass Storage Subsystem (See section 5.5) into their overall file management philosophy.

The management of the disk resource is the responsibility of the Computer Management Branch (CMB) of ACD. CMB manages the overall disk resource with the goals of providing users with adequate space to perform their research and backup security for permanent files. The current procedures used in system file management can be reviewed with the *notes* utility (See section 8.3) by typing *notes CRadmin* or *notes CXadmin* on Eagle or Mustang.

# 4.1. Use of Permanent and Scratch File Space

You may work from within your own home directory or from within a shared scratch directory. The Network File System, NFS, is not utilized between Voyager and Sabre as it is between Eagle and Mustang. At login you are placed in your home directory. All files created in or copied into that directory or any of its subdirectories are permanent and backed up by the system on a periodic basis. Each user has been allocated a fixed amount of permanent file space. That "hard" quota (See section 1.3.2) cannot be exceeded. The scratch directory, designated /scr, is a large, global area of disk available to and shared by all users of the system. It has no individual quotas. Files existing in this directory are not backed up and have a limited lifetime. If a file has not been accessed in an established period of time, it is removed by the system. At the printing of this manual the period is set to 72 hours. Use the commands notes CRadmin and notes CXadmin to obtain current information about this and other system management procedures.

Because UNIX commands and utilities frequently create files in the directory from which they were executed, and because many user program and data files are large due to the types of problems we solve at Langley, it is not possible to allocate you enough file space to allow you to execute normally from within your home directory. You are expected to work from within the larger, but less permanent, /scr directory. It is suggested that you create for yourself a subdirectory within /scr as illustrated for user john:

mkdir /scr/john

February 1992 4-1

User john changes to /scr/john to perform normal activities. Your home directory should be used for files such as source, script, and small data files. Files created in the scratch directory that must be kept may be copied into the home directory if space is available or moved to mass storage or another system with sufficient file space.

The /scr directories are independent among all the computers, including Mustang and Eagle. They are not crossmounted with NFS.

The scratch directory is shared by everyone using the system and, although large, it benefits everyone if you remove files when you no longer need them. This lessens the probability of a job aborting due to insufficient scratch space.

# 4.2. Disposition of Print Files

The SNS configuration includes a path on LaRCNET to the central site high speed laser printer, which has the default name **ibmlaser**. This provides for the easy disposition of print files from **Voyager**. The **ibmlaser** printer prints up to 168 columns at 48 lines per page. The paper is eight and one-half by fourteen inches fan-fold. It also has an alternate name, **ibmlaserp**, which prints up to 80 columns at 66 lines per page rotated on the same paper To obtain printed output you may use the *lpr* command as follows:

If you have established default delivery information with the *DELIVER* environment variable (as illustrated in the sample *login* file in section 4.1.4), then you need only specify the *file\_name*, and the system will use other defaults. By default output is routed to **ibmlaser** and your default account is used for *group\_id* (See section 1.3.1). If you use the *-C* option, then the first eight characters of your *delivery\_info* should include a bin number or building. Only the first eight characters of *delivery\_info* appear as a banner, so that information should be sufficient to insure delivery to you. The remaining characters are printed on the banner page. If there are blanks in *delivery\_info*, then the entire string must be surrounded by double quotes (" ").

A simple script to print a file on the default printer of a remote TCP/IP computer is:

This script requires that you have your .rhosts files properly set up on both the local and remote hosts.

You may set the environment variable LPP to 48 (See section 4.1.4) in your .login file to force listings from segldr or the FORTRAN compilers to paginate correctly for the paper used by the central site printer ibmlaser.

#### 4.2.1 PostScript Printing

There is a laser postscript printer called *psjet+* accessible from **Eagle** and **Mustang.** It uses standard eight-and-one-half by eleven inch paper and can print up to eight pages per minute. Users are requested to keep print jobs under 50 pages or under 2 megabytes, since *psjet+* is a relatively slow printer. The Adobe software package *transcript* (which includes *ptroff*, *enscript* and other utilities) is installed on **Eagle** and **Mustang** as well. Use *man transcript* for more information. Document CX-24 discusses the *nroff* and *troff* text formatting utilities. The various macros such as *-ms*, *-me* and *-man* are described in CX-9 and on *man* pages.

## 4.3. Network File System [a]

The Sun Microsystems Network File System (NFS) is utilized primarily between Eagle and Mustang, and is described in Document CX-14. You are allocated permanent file space on a disk physically connected to Eagle. When you login to Mustang, your file system from Eagle is mounted via NFS as your home directory for Mustang. From your perspective, you only have to manage that single file space, and it seems to be local to Mustang. However, the efficiency of using NFS mounted is enhanced when you are logged into Eagle, where your permanent files physically reside.

NFS on the CRAY supercomputers is used to support the Mass Storage Subsystem. User files are not crossmounted between Voyager and Sabre.

February 1992 4-3

SNS Programming Environment

4-4 February 1992

## 5. REMOTE LOGIN AND FILE TRANSFER UTILITIES

TCP/IP (Transmission Control Protocol/Internet Protocol) is a set of computer networking protocols that allow two or more computers (called hosts) to communicate with one another. There are utilities (telnet and rlogin) that allow you to login to other hosts on your network just as if they were connected directly to your terminal. Other utilities (ftp and rcp) provide efficient transfer of files between hosts on the same network. The utilities remsh (on the CRAY computers) and rsh (on the CONVEX computers) provide the capability to execute a command on a remote machine for which you could use rlogin. These five utilities are described in the CONVEX Networking Utilities User's Guide (CX-12), the CRAY Networking Utilities User's Guide (CR-11) and Appendix A of CR-2. A brief description of each follows this section.

In addition utilities that allow you to archive and retrieve files from any of the SNS computers to the Mass Storage Subsystem (MSS) have been developed at LaRC (See section 5.5).

#### 5.1. telnet

The *telnet* utility provides a virtual terminal that appears to be directly connected to the remote host. You have full user capabilities and privileges on the remote host until you choose to break the connection. To access a remote host with *telnet* type:

telnet remote\_host

where *remote\_host* is the name (such as **Voyager**, **Sabre**, **Eagle** or **Mustang**). When you use *telnet*, you are always prompted for your login name and password. Machines that you can access via *telnet* are listed in the */etc/hosts* file.

February 1992 5-1

## 5.2. rlogin, rsh and remsh

The *rlogin* command is similar to *telnet* in that it provides a virtual terminal with full user capabilities. The major additional feature of *rlogin* is that it allows automatic login to remote hosts. You are not prompted for your login name when you remotely login to machines for which you have valid accounts. If you have set up a file called *.rhosts*, which defines all of your accounts, then you are not prompted for a password. It is recommended that your *.rhosts* files have the permissions set to "rwx-----" on. Your *.rhosts* files should have as few entries as practical. To use the Mass Storage Subsystem (MSS) from Voyager, Eagle and Mustang, you must have a *.rhosts* file on Sabre, as discussed in section 5.5. A typical *.rhosts* file for use with the SNS computers might have the following entries:

eagle.larc.nasa.gov login\_name
voyager.larc.nasa.gov login\_name
voyager-b.larc.nasa.gov login\_name
voyager-uif.larc.nasa.gov login\_name
sabre.larc.nasa.gov login\_name
sabre-b.larc.nasa.gov login\_name
sabre-uif.larc.nasa.gov login\_name

The reason for having three entries for Voyager and Sabre is that each machine has two connections to the HYPERchannel (i.e. sabre.larc.nasa.gov and sabre-b.larc.nasa.gov for the CRAY Y-MP) and one connection to the UltraNet (i.e. voyager-uif.larc.nasa.gov for the CRAY-2), each with a different internet address. Unless both HYPERchannel connections are specified in the .rhosts files, the commands rlogin, rcp, rsh and remsh may fail or not work as expected. Your login\_name is specified to insure that you won't be prompted for a password. The UltraNet connections need to be specified so that the Mass Storage Utilities (See section 5.5) work correctly.

Additionally *rlogin* passes on your terminal type to the remote host, unless overwritten by your *.login* file on the remote host. To access another host via *rlogin*, type

rlogin remote\_host

where remote\_host is the destination machine. The /etc/hosts file contains the valid host names to which you can login.

The *remsh* utility on the CRAY computers is functionally the same as the *rsh* utility on the CONVEX computers. Both allow you to execute a single command on a remote machine. The syntax is:

[remsh] or [rsh] remote host command

5-2 February 1992

The remote\_host is defined as it was for rlogin and the command may have arguments such as:

remsh eagle ls -al

Without a command, the remsh and rsh utilities function like rlogin.

## 5.3. ftp

The utility ftp (File Transfer Protocol) is a communications utility which utilizes the TCP/IP protocol to access and copy files between networked computer systems. There is a help command on-line with ftp. Detailed information about ftp may be found in CR-11 and CX-12.

If you are logged into Voyager and wish to transfer files to or from Eagle, then type

ftp eagle

and the system responds with prompts for your login name and password for **Eagle.** If you do not wish to be prompted for your login name and password every time that you use ftp between two machines, then you may create a file called .netrc, which contains validation information for the machines between which you frequently exchange files. The file .netrc must have all file permissions turned off for your group and others and all of your permissions turned on. After creating .netrc with an editor use the command

chmod 700 .netrc

to properly establish the permissions (See section 2.2.8). If the file access permissions are set incorrectly, then *ftp* does not work. A sample .netrc file for user john might contain the following entries:

machine eagle.larc.nasa.gov login john password smlthy machine z.larc.nasa.gov login 123456n password smlthy machine voyager.larc.nasa.gov login john password smlthy machine sabre.larc.nasa.gov login john password smlthy

The entries in **boldface** are required keywords. You do not need entires for both **Eagle** and **Mustang** since their file systems are cross mounted under NFS. See Document N2-46 for information relative to establishing a file similar to .netrc on the NOS computers. It is recommended that the .netrc file contain as few entries as practical.

February 1992 5-3

Once you are properly validated for the remote machine, the prompt ftp> will appear and you can enter any ftp command. Some common commands are:

get remote\_file put local\_file mget remote\_files mput local\_files

These commands are used to transfer one (get and put) or multiple files (mget and mput) between the two computers. The get and mget commands fetch the requested files from the remote host. The put and mput commands transfer a local file to the remote host. You can also use the UNIX-like ftp commands ls and cd on the remote host. To exit ftp, type quit or bye and your connection is closed. Documents CR-11 and CX-12 describe all the ftp commands.

## 5.4. rcp

The *rcp* command may be used instead of the *ftp* utility to transfer files between networked computers. The syntax is:

rcp remote\_host1:filex remote\_host2:filey

If you are logged onto *remote\_host1* or *remote\_host2*, that computer does not need to be specified in the *rcp* command. Both file names may be specified by path names (See section 2.2.6). Your *.rhosts* file must be properly established on all the *remote\_host* machines involved in the *rcp* (See section 5.2).

5-4 February 1992

## 5.5. Mass Storage Subsystem [a]

The Mass Storage Subsystem consists of the CRAY Y-MP, Sabre, 2 StorageTek STK 4400 tape silos and a Sun Microsystems workstation, Winnie Mae. The Sun workstation manages the database of file locations on the STK cartridge tapes in the silos.

The movement of files between computers on the high-speed network and MSS is accomplished with UNIX utilities developed within ACD. The existing commands are: masput, masget, masmkdir, masrm, masls, masmv, maschmod, maschgrp, masrmdir, and maspwd. The maspwd utility is new and several of the other commands have had new options added. The symbol "@" was chosen to represent the path to a user's home directory on MSS in the same sense that "~" provides a short-hand notation for UNIX path names (See section 2.2.6).

You must create a .rhosts file on Sabre to use the MSS utilities from Voyager, Eagle and Mustang, since the MSS utilities require the remote execution of commands on Sabre. The following lines should be added (replacing login\_name with your login id) to your .rhosts file (see section 5.2), to use the MSS utilities from any SNS computer other than Sabre.

eagle.larc.nasa.gov login\_name
voyager.larc.nasa.gov login\_name
voyager-b.larc.nasa.gov login\_name
voyager-uif.larc.nasa.gov login\_name
sabre.larc.nasa.gov login\_name
sabre-b.larc.nasa.gov login\_name
sabre-uif.larc.nasa.gov login\_name

Metacharacters may now be used when referring to MSS files. When they are used, metacharacters must be preceded by a backslash "\". For example, to list all MSS files with names that begin with the letter "c", you could use the following:

masls  $c \times *$ 

You may also access another user's MSS files if the correct permissions are set on the files you wish to transfer.

February 1992 5-5

#### 5.5.1. masput

The masput utility puts one or more files onto MSS. The syntax is:

A list of file(s) (fl through fn) must be specified with either a full path name or one relative to the current working directory. On MSS, the destination, dest, may be a file name if only one file is being placed on mass storage, but must be a directory if more than one file is being sent out to MSS. If more than one file name is specified and dest is not a valid directory on MSS, an error message is returned. The -r option causes a directory and all subdirectories to be copied the the specified MSS destination, dest. All necessary subdirectories are created on MSS.

To archive the file named results to mass storage:

The file results remains on the SNS file system. Since only one file is being archived in this example, it is not necessary to specify the MSS home directory explicitly. The command

masput results

would have the same effect. To archive the files results1 and results2 to mass storage under the directory Cases.

masput results1 results2 @/Cases

The destination directory could also be specified by Cases. The directory, Cases, must exist on mass storage. To archive run.out to MSS and rename it results

masput run.out results

where *results* is a file in your mass storage home directory, which may or may not have previously existed. If *results* is the name of an existing file, it is overwritten. The destination file could also be designated by @/results.

To archive your directory /scr/xyz/test and all its subdirectories to your MSS home directory:

masput -r /src/xyz/test @

#### 5.5.2. masget

The masget utility retrieves files from MSS. The syntax is:

One or more files (fl through fn) may be retrieved from mass storage together. If the -r option is specified, an entire MSS directory and all it's subdirectories are copied to the destination, dest. All necessary subdirectories are created on the local machine. If only one file is retrieved, then dest may be a file name, otherwise, it must be a valid directory name on the SNS file system. To retrieve the file results from mass storage to your current working directory:

masget results.

To retrieve your MSS directory *Cases* and all subdirectories to your current working directory:

masget -r Cases.

The file *results* could be renamed *oldresults* in your current working directory with the following:

masget results oldresults

To retrieve all of the f files in your MSS directory sources and place them in your current working directory:

masget source  $\land *.f$ .

You can also retrieve files from another users mass storage directory, provided that you have read permission. To get the file *results* from the home directory of user *john* and rename it *res.john* under your subdirectory *Cases* in your current working directory:

masget @john/results Cases/res.john

February 1992 5-7

#### **SNS Programming Environment**

#### 5.5.3. masmkdir

The *masmkdir* utility creates a mass storage directory for you. By default you have a home directory on mass storage which has the name @ or @login, where @ is equivalent to ~ in the csh. To create a subdirectory named Cases under your MSS home directory:

The directory created is always assumed to be relative to your current working directory on MSS.

#### 5.5.4. masrm

The masrm utility removes a designated file or files from MSS. The syntax is:

The -r option removes all files, recursively, from the specified directory down, including all subdirectories. This option should be used with caution. The -i option causes a prompt to appear that asks you to confirm that you really want to remove the file(s). The -i option is ignored on all machine except **Sabre**. To remove the files source and results1 (which resides in the subdirectory Cases) from mass storage:

masrm source Cases/results1

#### 5.5.5. masls

The masls utility lists files that you have stored on MSS. Without any arguments, masls lists your mass storage home directory. It has several options that correspond to the options for the UNIX utility ls. These options are described in the man page for masls. For some frequently used options, the syntax is:

The l option gives a long listing including file sizes and permissions. By default, only the file names are listed. The R option lists all files at or below the specified directory. A list of files and/or directories (fl through fn) to be listed can also be provided. The -F option lists MSS directories with a backslash '/' appended to their names. To list all the files of user john, along with their permissions:

masls -lR @john

5-8 February 1992

To list all of your files with names that begin with the string case1:

masls case1\\*

#### 5.5.6. masmy

The masmv utility moves a designated MSS file or files to a different MSS directory. It is also used to rename a MSS file. The syntax is

where the last name specified is always the destination. If there are three or more names as arguments, the last name must be a MSS directory name. If only two names are given and the last is not a directory, then the file is renamed. If the second name is an existing file, that file is overwritten. If you have files called *results1* and *results2* in your home directory on MSS and create a MSS directory called *Cases*, then the command

masmv results1 results2 Cases

moves the two files into the directory Cases.

#### 5.5.7. maschmod

The *maschmod* utility is used to change the access permissions of your MSS files and directories. The syntax is

```
maschmod mode f1 [f2 ... fn]
```

where *mode* is either a three digit octal number or a symbolic representation. The *mode* is defined in the same manner as *chmod* command (See section 2.2.8). For example,

maschmod 440 results source

allows you and any member of your group to read the files results and source from MSS. No one else can access those files. If the string 440 is replaced by 600 then you can read or write those files on MSS but no one else has any access. Then to grant members of your group permission to read those files, you could use

maschmod g+r results source

to add group read permission.

February 1992 5-9

#### 5.5.8. maschgrp

The maschgrp utility changes the group to which your MSS files and directories belong. The syntax is

```
maschgrp group id fl [... fn]
```

where *group\_id* is one of your valid **SNS** accounts (i.e. one beginning with the letter "a" as described in section 1.3.1).

#### 5.5.9. masrmdir

The *masrmdir* utility is used to delete directories from MSS. The directory to be removed must be empty. To remove all the files and the directory use the *masrm* -r command (See section 5.5.4). The syntax is:

```
masrmdir directory_name(s)
```

The utility issues a warning if any directories are not empty and continues processing.

### 5.5.10. maspwd

The maspwd utility echos your MSS current working directory as supplied by the MASCD shell variable. Use the maspwd utility to verify your MSS current working directory before using masput and masrm, especially when using metacharacters.

#### 5.5.11. MASCD [a]

The shell variable MASCD is used to change your current MSS working directory. It is used by all MSS commands. A reference to any MSS file that does not begin with the "@" symbol is relative to your current MSS working directory. If you have not set the MASCD variable, all references are considered to be relative to your MSS home directory "@". Any absolute reference to MSS files ignores the MASCD variable. To set this variable in the C-shell:

```
setenv MASCD mss directory
```

The mss\_directory specified must begin with "@" or @login\_name/. Caution is advised when using the MASCD variable. The maspwd utility (See section 5.5.10) prints the current MSS working directory. You should use it to avoid placing files in the wrong directory or removing the wrong files.

5-10 February 1992

## 6. GRAPHICS ON THE SNS COMPUTERS [a]

A variety of commercial and locally developed graphics software packages are installed on the SNS computers. The intent of this section is to provide a brief description of each package and to suggest sources for additional documentation, site specific usage information, and user support.

Additional documentation is available for individual graphics packages from the Operations Control Office (OCO) at 864-6562. All supported packages provide man pages for package specific access information such as required libraries and supported device drivers. All graphics package are not installed on all SNS computers. The notes graphics category on Eagle and Mustang contains the latest information on the status of graphics installation. Questions or problems concerning the functionality or use of supported graphics software or device interfaces should be directed to 864-8532 or via e-mail to grafhelp@eagle.

## 6.1. Precision Visuals Graphics Software

The PVI graphics software is an integrated system of graphics software tools, marketed by Precision Visuals, Inc. of Boulder, Colorado. It has packages to do presentation graphics, scientific charts, contour plots, and line art drawings - all of which invoke the device independent DI-3000 graphics library. The PVI software is not available on **Sabre.** The graphics tools communicate through the PVI Metafile System which stores pictures in a device-independent picture file. The DI-3000 metafile can be post-processed to obtain publication quality charts from the ACD production plotters.

The di3load command is used to compile and load a DI-3000 application program using the following syntax:

di3load -SS -MF -TP -CN -CGL program.f

A previously compiled code may be loaded by replacing *program.f* with *program.o*. The other options have the following meanings:

SS - Use the Segment Storage option.

MF - Use the MetaFile option.

TP - Use the DiTextPro option.

CN - Use the Contouring option.

CGL - Use the Common Graphics Library.

Several environment variables must be preset prior to invoking di3load Check the man pages for di3load for definition of those variables.

February 1992 6-1

#### 6.1.1. DI-3000

DI-3000 is a modular 2-D/3-D library of over 200 FORTRAN-callable subroutines which provide color, drawing primitives, viewing, full graphics input, and a graphics data structure. It is device independent and provides support for a variety of graphics applications. It is highly interactive and has device drivers for most of the graphics devices in the current graphics environment. The DI-3000 User's Guide (Document G-5) and DI-3000 Quick Reference Guide are available from OCO.

### 6.1.2. Extended Metafile System

The Extended Metafile System is an interactive software system for the storage, retrieval, manipulation, and transport of graphical images for viewing and hardcopy. The system includes support for both the Precision Visuals proprietary metafile format and the ANSI and ISO approved CGM (Computer Graphics Metafile) standard format. The *Metafile Translator User's Guide* (Document G-6) is available from OCO. Additional Metafile System access information may be obtained on-line with the *man mftran* command.

#### 6.1.3. DI-TEXTPRO

DI-TEXTPRO is a DI-3000 text option for providing high-quality polygonal text. It features twelve typefaces, italic for all typefaces, an outline/solid fill option, and full support for superscripting, subscripting, and underlining. The DI-TEXTPRO documentation is Appendix D of the *DI-3000 User's Guide* and is available from OCO.

#### 6.1.4. Contouring System

The Contouring System is a library of FORTRAN-callable subroutines which provide contouring and grid generation capabilities. It features include a 2-D "quick-look" map with linearly interpolated contour lines, a 2-D map with smooth contour lines, and a 3-D surface map with hidden lines removed. The *Contouring System User's Guide* (Document G-8) is available from OCO.

#### **6.1.5. PVI Device Drivers**

The PVI device drivers interface DI-3000 and the high-level PVI graphics software to the actual graphics terminals, workstations, and peripherals. Each PVI device driver is documented by a Device Driver Guide which explains the capabilities of the hardware and the extent of support in the device driver. The Device Driver Guides are available from OCO.

6-2 February 1992

#### 6.1.6. ACD Graphics Production Device Interface

The ACD Graphics Production Devices are maintained and operated for the LaRC user by the Analysis and Computation Division (ACD). The hardware is accessed through either a vector or raster graphics device filter. The generic vector filter is called *mfdev* and the generic raster filter is *rmdev*. The three characters *dev* specify the particular filter (See **Table 6.1**). The filter *mfdev* is used to port DI-3000 metafiles to vector devices and *rmdev* is used to port raster data to raster devices in RM (See section 6.4) format. The device driver guides are available from OCO. Additional information may be obtained on-line with either the *man mfdev* or *man rmdev* commands.

## **6.2.** Common Graphics Library

The Common Graphics Library (CGL) is an application-independent FORTRAN-callable graphics package designed to generate publication and/or viewgraph quality charts and graphs. The library is designed for users with no graphics experience, yet is versatile enough to compose and design detailed charts for publication purposes. The current version of the CGL uses DI-3000 as its underlying graphics package. The Common Graphics Library (CGL) Volume 1: LEZ User's Guide (Document G-12) is available from OCO. CGL access information may be obtained on-line with the man cgl or man di3load (See section 6.1) commands.

## 6.3. NCAR GRAPHICS [a]

NCAR Graphics ia a collection of FORTRAN 77 programs and subroutines used to generate and plot computer graphics suitable for the display of scientific data. Individual NCAR Graphics utilities can contour data fields on regularly-spaced and irregularly-spaced grids, produce world maps using any of ten projections, display 2-D vector fields, draw 3-D displays of functions of two variables, and draw iso-surfaces from a 3-D array. NCAR Graphics Version 3.00 includes a level 0a GKS package that generates CGM (Computer Graphics Metafile) metacode along with CGM translators and accompanying device drivers.

The NCAR Graphics Version 3.00 documentation includes the NCAR, Version 3 Reference Manual (Document G-23) and the NCAR, Version 3 User's Guide (Document G-24), which are both available from OCO. NCAR Graphics access information may be obtained on-line with the man ncargintro command.

February 1992 6-3

## **6.4. RM/RMT**

In order to provide some degree of compatibility for locally generated raster image data, LaRC has adopted a generic raster format known as Raster Metafile (RM) format. A prototype version of the Raster Metafile Translator (RMT), a command-driven program designed to permit reading/writing, display and manipulation of RM formatted images, is provided.

No formal documentation on the RM format or the RMT program is available at this time. Preliminary information of the RM format is available through OCO. RMT function descriptions are provided by the on-line help command. RMT access information may be obtained on-line with the *man rmtran* command.

#### 6.5. RASLIB

RASLIB is a library of subroutines developed at LaRC to provide a means of generating solid or smooth filled raster images of 2-D or 3-D grids. It can eliminate hidden surfaces, and contains graphics primitives for setting pixels, drawing lines, and filling polygons. Text information may be overlaid in a variety of character sizes and colors. Windowing and clipping are supported. A color look-up table is provided and may be manipulated by the user. The "RASDOC" manual is available from OCO. RASLIB access information may be obtained on-line with the *man raslib* command.

### 6.6. PLOT3D

PLOT3D allows computational fluid dynamics researchers to interactively view body geometry; computational grids; vortex lines; shock waves; particle paths in a flow; and physical variable such as density, pressure, entropy and momentum components. The user may select wire-frame or shaded-surface displays. Physical variables may be represented as individual contours or as smoothly interpolated shades, where color is used to indicate various levels of a variable's values. Displays can be annotated with titles and color bars. PLOT3X outputs the results of a PLOT3D viewing session in a form that can be input to the Graphics Animation System (GAS) to create an animation sequence that can be videotaped. The PLOT3D display is actually viewed on a Silicon Graphics IRIS workstation using the Remote Graphics Library (RGL).

#### 6.7. GAS

The Graphics Animation System (GAS) executes on a Silicon Graphics IRIS workstation and not on any of the SNS computers. It provides researchers with a fast and simple viewing capability as well as more complex rendering and animation features for PLOT3D graphics files.

6-4 February 1992

#### 6.8. LARCGOS

The LaRC Graphics Output System (LARCGOS) is a library of graphics subroutines oriented toward passive, 2-D graphics output. LARCGOS is available only on Mustang and Eagle. The library provides the basic graphics primitives, as well as subroutines for generating arcs, circles, and rectangles, and outputting text strings with a variety of fonts. In addition, some higher level capabilities are provided through routines which, for example, scale data, draw a grid, or draw and annotate axes. A publication module allows users to produce report figures suitable for the LaRC publication process. The Langley Graphics System (Document G-3) is available from OCO. LARCGOS access information may be obtained on-line with the man larcgos command. The LARCGOS library is linked to a user's program on the fc command line. The library is located in:

/usr/local/graphics/larcgos/larcgos.a

Running the executable file generated by fc creates the NOSPLT plot vector file.

## 6.9. PICSURE [a]

PicSure is a command driven software tool capable of producing line charts, bar charts, text charts, and pie charts. Its symbol definition and locator input features also facilitate building organization charts and flow diagrams. Other important features include dynamic positioning of chart elements, control of the size and color of chart elements, control of all text attributes, and fast assembly of multicharts into a single image. PicSure uses the DI-3000 library as a kernel and therefore has access to the complete set of DI-3000 device drivers and metafile system.

PicSure is documented in the *PicSure User's Guide* (Document G-11) and the *PicSure Quick Reference Guide* available from OCO. PicSure access information may be obtained on-line with the *man picsure* command.

February 1992 6-5

| UNIX Option                                                    | Description                                                                                                    | cal34                                    | cal11                                    | ver39                                    | vera                                     | verb                                                                                   |
|----------------------------------------------------------------|----------------------------------------------------------------------------------------------------|------------------------------------------|------------------------------------------|------------------------------------------|------------------------------------------|----------------------------------------------------------------------------------------|
| -h                                                             | height of plot                                                                                                    | 34                                       | 11                                       | 39                                       | 8                                        | 10                                                                                     |
| -w                                                             | width of plot                                                                                                    | 34                                       | 11                                       | 39                                       | 8                                        | 10                                                                                     |
| -x                                                             | x offset                                                                                                    | 0                                        | 0                                        | na                                       | na                                       | na                                                                                     |
| - <b>y</b>                                                     | y offset                                                                                                    | 0                                        | 0                                        | na                                       | na                                       | na                                                                                     |
| -p                                                             | page size                                                                                                    | yes                                      | yes                                      | na                                       | па                                       | na                                                                                     |
| -r                                                             | rotate 90 deg                                                                                                    | yes                                      | yes                                      | na                                       | na                                       | na                                                                                     |
| -c                                                             | number of copies                                                                                                    | na                                       | na                                       | na                                       | па                                       | na                                                                                     |
| -1                                                             | width of pen 1                                                                                                    | na                                       | na                                       | 2                                        | 2                                        | 2                                                                                      |
| -2                                                             | width of pen 2                                                                                                    | na                                       | na                                       | 2                                        | 2                                        | 2                                                                                      |
| -3                                                             | width of pen 3                                                                                                    | na                                       | na                                       | 2                                        | 2                                        | 2                                                                                      |
| -4                                                             | width of pen 4                                                                                                    | na                                       | na                                       | 2                                        | 2                                        | 2                                                                                      |
| -5                                                             | width of pen 5                                                                                                    | na                                       | na                                       | 2                                        | 2                                        | 2                                                                                      |
| -6                                                             | width of pen 6                                                                                                    | na                                       | na                                       | 2                                        | 2                                        | 2                                                                                      |
| -7                                                             | width of pen 7                                                                                                    | na                                       | na                                       | 2                                        | 2                                        | 2                                                                                      |
| -8                                                             | width of pen 8                                                                                                    | na                                       | na                                       | 2                                        | 2                                        | 2                                                                                      |
|                                                                |                                                                                                    |                                          |                                          |                                          |                                          |                                                                                        |
|                                                                | max height                                                                                                    | 34                                       | 11                                       | 39                                       | 8.11                                     | 10.66                                                                                  |
|                                                                | max width                                                                                                    | 1220                                     | 1320                                     | 156                                      | 8.91                                     | 14.91                                                                                  |
|                                                                |                                                                                                    |                                          |                                          |                                          |                                          |                                                                                        |
|                                                                |                                                                                                    |                                          |                                          |                                          |                                          |                                                                                        |
| UNIX Option                                                    | Description                                                                                                    | cel35                                    | cel16                                    | cel8                                     | cel4                                     | ibm3800                                                                                |
| UNIX Option<br>-h                                              | height of plot                                                                                                    | cel35<br>na                              | cel16<br>na                              | cel8<br>na                               | cel4<br>na                               | 7.5                                                                                    |
| •                                                              | height of plot width of plot                                                                                                    |                                          |                                          |                                          |                                          | 7.5<br>7.5                                                                             |
| -h                                                             | height of plot<br>width of plot<br>x offset                                                                                                    | na                                       | na                                       | na                                       | na                                       | 7.5<br>7.5<br>0                                                                        |
| -h<br>-w                                                       | height of plot width of plot x offset y offset                                                                                                    | na<br>na                                 | na<br>na                                 | na<br>na                                 | na<br>na                                 | 7.5<br>7.5                                                                             |
| -h<br>-w<br>-x                                                 | height of plot width of plot x offset y offset page size                                                                                                    | na<br>na<br>na                           | na<br>na<br>na                           | na<br>na<br>na                           | na<br>na<br>na                           | 7.5<br>7.5<br>0                                                                        |
| -h<br>-w<br>-x<br>-y                                           | height of plot width of plot x offset y offset page size rotate 90 deg                                                                                                    | na<br>na<br>na<br>na                     | na<br>na<br>na<br>na<br>na               | na<br>na<br>na<br>na<br>na<br>na         | na<br>na<br>na<br>na                     | 7.5<br>7.5<br>0                                                                        |
| -h<br>-w<br>-x<br>-y<br>-p                                     | height of plot width of plot x offset y offset page size rotate 90 deg number of copies                                                                                                    | na<br>na<br>na<br>na<br>na               | na<br>na<br>na<br>na                     | na<br>na<br>na<br>na<br>na               | na<br>na<br>na<br>na<br>na               | 7.5<br>7.5<br>0<br>0<br>na                                                             |
| -h<br>-w<br>-x<br>-y<br>-p<br>-r<br>-c                         | height of plot width of plot x offset y offset page size rotate 90 deg                                                                                                    | na<br>na<br>na<br>na<br>na<br>na         | na<br>na<br>na<br>na<br>na               | na<br>na<br>na<br>na<br>na<br>na         | na<br>na<br>na<br>na<br>na<br>na         | 7.5<br>7.5<br>0<br>0<br>na<br>na                                                       |
| -h<br>-w<br>-x<br>-y<br>-p<br>-r<br>-c<br>-1                   | height of plot width of plot x offset y offset page size rotate 90 deg number of copies width of pen 1 width of pen 2                                                                                           | na na na na na na na 1                   | na na na na na na na 1                   | na na na na na na na 1                   | na<br>na<br>na<br>na<br>na<br>na         | 7.5<br>7.5<br>0<br>0<br>na<br>na<br>na                                                 |
| -h<br>-w<br>-x<br>-y<br>-p<br>-r<br>-c                         | height of plot width of plot x offset y offset page size rotate 90 deg number of copies width of pen 1 width of pen 2 width of pen 3                                                                            | na na na na na na na na na na na         | na na na na na na na na na na na         | na na na na na na na na na               | na na na na na na na na na na na         | 7.5<br>7.5<br>0<br>0<br>na<br>na<br>na<br>na                                           |
| -h<br>-w<br>-x<br>-y<br>-p<br>-r<br>-c<br>-1<br>-2<br>-3<br>-4 | height of plot width of plot x offset y offset page size rotate 90 deg number of copies width of pen 1 width of pen 2 width of pen 3 width of pen 4                                                             | na na na na na na na na na na na         | na na na na na na na na na na na         | na na na na na na na na na na            | na na na na na na na na na na na         | 7.5<br>7.5<br>0<br>0<br>na<br>na<br>na<br>na<br>na                                     |
| -h<br>-w<br>-x<br>-y<br>-p<br>-r<br>-c<br>-1<br>-2             | height of plot width of plot x offset y offset page size rotate 90 deg number of copies width of pen 1 width of pen 2 width of pen 3                                                                            | na na na na na na na na na na na na na n | na na na na na na na na na na na na na   | na na na na na na na na na na na na      | na na na na na na na na na na na na na n | 7.5<br>7.5<br>0<br>0<br>na<br>na<br>na<br>na<br>na                                     |
| -h<br>-w<br>-x<br>-y<br>-p<br>-r<br>-c<br>-1<br>-2<br>-3<br>-4 | height of plot width of plot x offset y offset page size rotate 90 deg number of copies width of pen 1 width of pen 2 width of pen 3 width of pen 4                                                             | na na na na na na na na na na na na na n | na na na na na na na na na na na na na n | na na na na na na na na na na na na na n | na na na na na na na na na na na na na n | 7.5<br>7.5<br>0<br>0<br>na<br>na<br>na<br>na<br>na<br>na<br>na                         |
| -h -w -x -y -p -r -c -1 -2 -3 -4                               | height of plot width of plot x offset y offset page size rotate 90 deg number of copies width of pen 1 width of pen 2 width of pen 3 width of pen 4 width of pen 5 width of pen 6 width of pen 7                | na na na na na na na na na na na na na n | na na na na na na na na na na na na na n | na na na na na na na na na na na na na n | na na na na na na na na na na na na na n | 7.5<br>7.5<br>0<br>0<br>na<br>na<br>na<br>na<br>na<br>na<br>na                         |
| -h -w -x -y -p -r -c -1 -2 -3 -4 -5                            | height of plot width of plot x offset y offset page size rotate 90 deg number of copies width of pen 1 width of pen 2 width of pen 3 width of pen 4 width of pen 5 width of pen 6                               | na na na na na na na na na na na na na n | na na na na na na na na na na na na na n | na na na na na na na na na na na na na n | na na na na na na na na na na na na na n | 7.5<br>7.5<br>0<br>0<br>na<br>na<br>na<br>na<br>na<br>na<br>na<br>na                   |
| -h -w -x -y -p -r -c -1 -2 -3 -4 -5 -6                         | height of plot width of plot x offset y offset page size rotate 90 deg number of copies width of pen 1 width of pen 2 width of pen 3 width of pen 4 width of pen 5 width of pen 6 width of pen 7 width of pen 8 | na na na na na na na na na na na na na n | na na na na na na na na na na na na na n | na na na na na na na na na na na na na n | na na na na na na na na na na na na na n | 7.5<br>7.5<br>0<br>0<br>na<br>na<br>na<br>na<br>na<br>na<br>na<br>na<br>na<br>na<br>na |
| -h -w -x -y -p -r -c -1 -2 -3 -4 -5 -6                         | height of plot width of plot x offset y offset page size rotate 90 deg number of copies width of pen 1 width of pen 2 width of pen 3 width of pen 4 width of pen 5 width of pen 6 width of pen 7                | na na na na na na na na na na na na na n | na na na na na na na na na na na na na n | na na na na na na na na na na na na na n | na na na na na na na na na na na na na n | 7.5 7.5 0 0 na na na na na na na na na na na                                           |

Table 6.1 SNS Options for ACD Production Devices

NOTE: All optional parameters are not applicable to every device. Check the ACD Production Device Driver Guides available from OCO. Numeric values supplied for options are the defaults. The string "na" implies the parameter is not applicable to the device, while the string "yes" implies that the parameter may be set by the user, but no default is supported.

February 1992

# 7. MATHEMATICAL LIBRARIES [a]

The International Standard Mathematical Library (IMSL) and the locally developed library LARCLIB are on all the SNS computers. In addition the CRAY library LIB-SCI and the CONVEX library VECLIB are also available. This section describes the libraries. To link any of these libraries, except LIBSCI, to your program requires that the loader option -llibname be added to your fc or cf77 command line, where libname could be imslib, veclib or larclib, depending on the machine and which libraries that you wanted to load. The CRAY LIBSCI is automatically loaded with your FORTRAN program. If multiple libraries are specified, they are searched from left to right to satisfy external references within your code.

There is an important difference in placement of the library loader option between the CRAY and CONVEX compile and load commands. If your program is called *prog.f* and you wish to load the IMSL library, the syntax on the CRAYs is

cf77 -limslib prog f

while for CONVEX, the syntax is

fc prog.f -limslib

The CRAY Mathematical Libraries (CR-3) and CONVEX Mathematical Libraries (CX-3) have information specific to the different computers and a list of all the LAR-CLIB subroutines. Information on LIBSCI and VECLIB is in CRAY UNICOS Math and Scientific Library Reference Manual (CR-29), CONVEX VECLIB User's Guide (CX-16), CONVEX EISPACK and LINPACK Subroutines (CX-26), and CONVEX LSQPACK User's Guide (CX-17).

February 1992 7-1

## 7.1. IMSL [a]

The IMSL is a collection of mathematical and statistical routines written in FOR-TRAN. These routines can be used to solve linear equations and eigenvalue problems, invert matrices, solve ordinary and partial differential equations and evaluate a variety of special functions. The statistical routines calculate means, standard deviations and other statistics as well as providing several statistical analyses. On CONVEX computers, the IMSL routines may call subroutines which are in VECLIB; thus, it is recommended that both libraries be loaded when you use IMSL to avoid unsatisfied external references. To load IMSL on Eagle or Mustang use:

fc prog.f -lveclib -limslib

To load IMSL on Voyager or Sabre use:

cf77 -limslib prog.f

On-line documentation is available with the command *imsldoc*, which is located in the directory /usr/local/unsupported/bin. The IMSL Interactive Documentation Facility (IDF) is scheduled to be put on **Eagle** in the spring of 1992. IMSL manuals are available for perusal in the Output Bins area of Building 1268, Room 1047. A brief description of IMSL subroutines is found in CR-3 and CX-3.

## **7.2. LIBSCI** [a]

The scientific applications subroutines in LIBSCI are optimized for the CRAY computers. The routines include LINPACK, EISPACK, some of the BLAS (Basic Linear Algebra Subroutines), Fast Fourier Transforms, gather/scatter, search, sort and filter routines, matrix operations, linear recurrence routines and mathematical functions. The LIBSCI routines are listed in CRAY UNICOS Math and Scientific Library Reference Manual (CR-29). Descriptions of individual EISPACK and LINPACK subroutines may be found in chapters 4 and 5 of CX-16 and in chapters 2 and 3 of CX-26.

LIBSCI is automatically loaded with your FORTRAN program, but it is an external library. Several LIBSCI functions are declared to be COMPLEX, DOUBLE PRECISION or INTEGER. To insure correct results, you are cautioned to declare these functions in appropriate type declaration statements within the subroutines where they are referenced. Examples of these functions are CABS, DABS and IABS to compute absolute values and CSUM to sum complex variables.

7-2 February 1992

## **7.3. VECLIB** [a]

The VECLIB library is a collection of mathematical subroutines supplied by CON-VEX. Included are the Basic Linear Algebra Subprograms (BLAS); the software packages LINPACK, EISPACK and LSQPACK; and subroutines for calculating FFT's, correlations and convolution. It also contains vector functions such as dot product (SDOT) and sum of the elements of a vector (SUM), which have CRAY equivalents. Detailed information about some routines may be found in CONVEX VECLIB User's Guide (CX-16); however, many LINPACK and EISPACK routines are not described in CX-16, but brief descriptions may be found in CONVEX EISPACK and LINPACK Subroutines (CX-26).

Users are warned that data precision is important when using VECLIB. CON-VEX provides VECLIB and VECLIB8 for compatibility with the FORTRAN allowed data types. VECLIB or VECLIB8 must be explicitly loaded with the fc command. To load VECLIB or VECLIB8 on CONVEX use:

fc prog.f -lveclib

or

fc -p8 prog.f -lveclib8

See section 2.2 of the *CONVEX Mini Manual* (CX-1) for more discussion on passing arguments to VECLIB or VECLIB8.

February 1992 7-3

## **7.4. LARCLIB** [a]

The LARCLIB library is a collection of mathematical and statistical software developed at LaRC and other NASA centers. LARCLIB contains some of the subroutines found in the NOS-2 main mathematical library, FTN5MLB, and is available on all SNS computers. LARCLIB must be explicitly loaded with the fc and cf77 commands. To load LARCLIB on Eagle or Mustang use:

fc prog.f -llarclib

To load LARCLIB on CRAY use:

cf77 -llarclib prog.f

On-line documentation is available with the command *larcdoc*, which is found in /usr/local/unsupported/bin. More detailed information on LARCLIB routines can be found in CR-3, CX-3 and N2-3.

## 8. INFORMATION RESOURCES

Users of the SNS computers have several sources of information available to provide assistance. Since Voyager, Sabre, Eagle and Mustang all run a derivative of UNIX, much information is available on-line. However, ACD still provides substantial printed documentation (See section 7.1 of both CR-1 and CX-1), as well as consultation services and training that are described in the sections that follow.

#### 8.1. On-Line Documentation

On-line documentation provided by CRAY and CONVEX includes the utility man and the Message-of-the-Day which are described in the next two sections. CONVEX also provide the utilities info and apropos. Local on-line documentation includes imsldoc and larcdoc which are described in sections 7.1 and 7.5 respectively.

#### 8.1.1. man Pages

The man command displays the manual page(s) that describe any UNIX command. Most of these commands are described in CR-6 and CX-6. The man command only works for items that have an entry in the on-line documentation, so man purge yields no information on how to remove a file. It is necessary to learn that the command to remove a file is rm by some other means before using man to learn anything about removing UNIX files. If you use the -k option with the man command and specify a topic:

man -k topic

then man lists all commands relating to topic.

#### 8.1.2 Message-of-the-Day

The Message-of-the-Day is found in the file /etc/motd. It is automatically displayed whenever you login to any SNS computer. It is used to disseminate time-sensitive information. If you wish to review the message at a later time, use the command

more |etc|motd

to read the Message-of-the-Day, one page at a time.

#### 8.1.3. info

The very first time you type *info* on either **Eagle** or **Mustang** several screens of information come up, explaining how to use the system before getting to the main menu. Once you have executed *info* only the main menu with eight items appears. Each item has one or more submenus that the user can peruse at leisure. The topics in the main menu are:

- 1. Contact other users or machines.
- 2. Use UNIX on-line help.
- 3. Execute commands.
- 4. Edit, find, print, modify, analyze, and archive files.
- 5. Develop programs.
- 6. Check user, job, or system status.
- 7. Modify system and file accessibility.
- 8. Perform arithmetic calculations.

The *info* command can also access information about commands by entering a related topic name. If you can't think of an appropriate topic or can't find information on the one you gave *info*, then you can look at the topic/command list for ideas. To access the topic/command list, type t from the main menu.

## **8.1.4.** apropos

The apropos command may be used on the C2's to search the on-line manual for commands relating to a specific keyword. The syntax is:

apropos keyword

## 8.2. ACD Customer Services [a]

ACD consulting services have been decentralized. The User Consultation office has been closed. This decentralization puts you, the customer, in direct contact with the group or individual most familiar with your problem. The Operations Control Office, Network Support Office and LaTS Help Desk continue in operation. The CSCC Documentation Reference Library that was located in User Consultation has been relocated to the Output Bin Delivery area of room 1047 in Building 1268 (15 Ames Road).

The most effective contact for customer services is for the customer to directly call the appropriate ACD personnel or office. If you don't know who to contact, a comprehensive referral list may be found in the file "acdcs/list" on all SNS computers (or in ACDLIST/UN=LIBRARY on the Y NOS computer). This list is also found in Central Scientific Computing Complex Information Resources (Document A-5). The referral list includes phone numbers and where appropriate, e-mail addresses and/or individual names. The goal is for initial contact back to the customer within 4 hours and problem resolution within 24 hours. This list will be enhanced and updated as required.

All phone numbers on the referral list have been supplied with PhoneMail. Use of email is strongly encouraged as the primary method of inquiry. Any concerns or comments about ACD Customer Services may be sent to the ACD Customer Services Committee at Mail Stop 157B or via e-mail to:

acdcs@eagle.larc.nasa.gov

or to your LCUC representative. OCO may also be used as a focal point to relay concerns or suggestions (see **Table 8.1** on how to contact OCO).

ACD UNIX Support will provide assistance on a variety of topics, including SNS batch processing; the SNS Mass Storage Subsystem; UNIX questions; and referral to other ACD personnel. The phone numbers and e-mail addresses of the various offices providing full coverage during the prime shift are given in **Table 8.1**.

| Office             | Telephone | E-mail      |
|--------------------|-----------|-------------|
| ACD UNIX Support   | 864-UNIX  | 4unix@eagle |
| LaTS Help Desk     | 864-4444  |             |
| Network Support    | 864-7777  | larcnet@ns  |
| Operations Control | 864-6562  | oco@eagle   |

Table 8.1 ACD Customer Service Offices [a]

February 1992 8-3

## **8.3.** System Information [a]

The *notes* utility is installed on **Eagle** and **Mustang** only. It is for information of a lasting nature, until that material is incorporated into revised documentation. The set of topics is dynamic. By typing *notes* the current list of topics appears on your screen. Then by typing

notes topic name

a menu appears listing all the notes for the topic. By typing the note number, the appropriate note is displayed to your screen. As of December 1991, these were the topics under *notes*:

CRadmin - CRAY system management notices.

CRnews - CRAY software/hardware announcements.
CRsyserrs - CRAY system errors/problems/work-arounds.

CXadmin - CONVEX system management notices.

CXnews - CONVEX software/hardware announcements. - CXsyserrs - CONVEX system errors/problems/work-arounds.

SNSnews - Status information about SNS machines.

Xinfo - X Window System information.

adase - Ada Software Engineering special interest group.

announce - Announcements of lectures, seminars, etc.

cbullet - Computer Bulletins

docnews - CSCC documentation notices.

dsasig - Distributed System Administrators SIG.

general - General purpose notes.

graphics - Graphics News.

larcnet - LaRC network news and announcements.

lbullet - LaRCNET Bulletins

lcuc - Langley Computer Users Committee.
mscnas - CRAY NASTRAN information.

nfgripes - Reports of problems with the notesfile program.

posix - POSIX Standards.

sitelic - LaRC Site License Information tradoc - CSCC Training & Documentation

unsup - Unsupported Software announcements for CRAY/CONVEX.

The *notes* utility is described in Document CX-19. In particular, the topic *CRadmin* describes the NQS job size limits and file system management for **Voyager** and **Sabre**, while *CRsyserrs* discusses CRAY FORTRAN problems. The topics *CXadmin* and *CXsyserrs* are the comparable topics for **Eagle** and **Mustang**.

8-4 February 1992

## 8.4. Training

The Learning Resource Center has a three part UNIX Fundamentals video course as well as the All-Hands-On UNIX Video Workshop. The workshop consists of ten video tapes, a textbook/workbook and a work disk of problems. Contact the Learning Resource Center at 864-2325 for more details on these courses. Additionally, ACD provides user training classes for UNIX, with examples geared toward the CONVEX computers, as well as classes that deal with specific issues of using the SNS computers in the LaRC environment. The next two sections describe the SNS and UNIX training classes supported by ACD.

#### **8.4.1. SNS Training [a]**

Each SNS class lasts from one-and-one-half to two hours. The following topics are covered:

- 1 SNS Programming Environment
- 2. Architecture and Performance of the SNS Computers.
- 3. SNS Job Execution.
- 4. Multitasking on the CRAY-2.
- 5. SNS Debugging.

For further information on SNS training, contact Wayne Murray at 865-1725.

#### 8.4.2. UNIX Training

A basic series of UNIX classes (targeted for CONVEX UNIX) has been developed and is offered twice a year in the spring and autumn. There are seven classes in the series, each lasting about two hours, except for classes 6 and 7 which are each about one hour long. The topics covered include:

- 1. UNIX Basics.
- 2. ex and vi Editors.
- 3. FORTRAN: Compile, Load and Execute.
- 4. Customizing the C-shell Environment.
- 5. Pipes and Filters.
  - Controlling Processes.
- 6. User to User Communications.
- 7. Networking.

Classes are also provided on other UNIX related topics such as the X Windows System. For further information on UNIX training, contact Wayne Murray at 865-1725.

February 1992 8-5

#### 8.5 Machine Availability [a]

The Message-of-the-Day, found in /etc/motd, (see section 8.1.2) is used to announce periods of scheduled machine unavailability due to system time or preventative maintenance. Unfortunately, computers sometimes are unexpectedly out of service due to hardware or software failure. There is a mechanism for checking on machine availability without calling the Operations Support Office (OCO).

From any UNIX-based machine or workstation you can login to a Sun workstation called **OPS**, with the following:

telnet ops

You are prompted for a login id. If you use the special login id *ops*, you are not be prompted for a password. However you are able to read about both scheduled and unscheduled machine outages. Expected time of return to service is given whenever possible.

8-6 February 1992

# **APPENDIX A - Guidelines for Sponsoring Unsupported Software**

#### **Definition**

Unsupported Software on SNS computers is a collection of software sponsored by various users at LaRC, and is made generally available to the Langley user community. The directory, /usr/local/unsupported, provides a mechanism for sharing this software with the rest of the user community. In general, the responsibilities of ACD are to verify that the software has been prepared properly for installation, and to install the software in the Unsupported Software directory. The responsibilities of the sponsor of Unsupported Software are outlined in the remainder of this document.

#### Introduction

When a user has a program that would be useful to other SNS users, and is willing to sponsor that program, the user submits a request through electronic mail for installation of software that meets the requirements outlined below. The sponsor then assumes responsibility for upgrading, fixing, and enhancing the software. An ACD "moderator" installs the software in the Unsupported Software directory. The user community is notified of the new software through the SNS notes utility.

For assistance in preparing software for installation, contact ACD UNIX Support at 864-UNIX (864-8649). Users are referred to appropriate personnel.

#### **Sponsor's Responsibilities**

The sponsor of Unsupported Software must comply with the rules listed below. Failure to adhere to these rules results in the removal of the software from the Unsupported Software directory.

- 1. Maintain an active SNS login and charge.
- 2. Ensure that the software does not violate any license agreements.
- Determine, within reason, that imported software (eg. freeware, public domain, shareware) produces no unwanted or harmful effects when executed on SNS machines.
- 4. Ensure that the software performs as documented.

February 1992 A-1

#### SNS Programming Environment

- 5. Accept responsibility for user questions and problem reports.
- 6. Provide to the ACD moderator all source code for the installation of the software (no binaries).
- 7. Verify that the software does not already exist on the system. The man command may be used.
- 8. Ensure that the file names associated with your software do not duplicate existing file names in the Unsupported Software directories.
- 9. Ensure that no file associated with your software in the Unsupported Software directory grows indefinitely or is globally writable.
- 10. Provide to the ACD moderator appropriate on-line documentation to enable others to make optimum use of the product, including at least one on-line man page. UNICOS man pages must be in ASCII format, and CONVEX UNIX man pages must be in nroff format. The man page is based on the standard man page in /usr/local/unsupported/doc/man.std. Note: the sponsor's name and telephone number, and the Unsupported Software disclaimer must be included on every man page.
- 11. Provide the text for a note with the source code announcing the availability of the software. A standard note that should be used as a template is included in the file /usr/local/unsupported/doc/note.std.
- 12. Provide a makefile for software installation based on the standard makefiles included in /usr/local/unsupported/doc/make.std.\*. The makefile must recompile all binaries and set all file permissions.

**NOTE:** ALL targets listed in the standard makefile must be included.

- 13. Test and migrate software to new releases of system hardware and software after a major SNS system upgrade.
- 14. Prepare all files for installation as described below.

#### **Software Preparation for Submittal**

No Unsupported Software resides in system directories other than those designated for this purpose.

A-2 February 1992

#### **Software Locations**

The sponsor's makefile must place Unsupported Software files in the proper directories described below. The following is a list of /usr/local/unsupported system directories, and a description of the types of files that reside in those directories:

adm files for managing Unsupported Software

bin executables

etc miscellaneous system utilities

doc text files

include files including macros, declarations, etc.

lib libraries

src source code

The man pages reside in /usr/man/manp and the file names require the .p extension.

#### **Standard Installation Procedures**

The sponsor must perform the following to prepare software for installation:

- 1. Prepare software as described in the section Sponsor's Responsibilities.
- 2. Create a source directory (with a descriptive name) containing everything needed for installation, i.e. source code, makefile, *man* page, announcement note, etc.
- 3. Change to the directory above the source directory and enter

tar cf sw.tar sw

where sw is the directory name for the software. This name cannot be the name of a directory already existing in /usr/local/unsupported/src.

4. Send electronic mail to *unsup* on Eagle, Mustang, Mickey's\_choice or Voyager and include the information listed in the file /usr/local/unsupported/doc/submit. Print and sign the submit file, and mail it to the moderator at the mailstop indicated in the submit file.

February 1992 A-3

The ACD moderator performs the following to install the software:

- 1. Start a typescript of the installation process to record the command sequence.
- 2. From /usr/local/unsupported/src, enter

tar xvf ~ path name/sw.tar

where "path name/sw.tar is the path name of the source code tar file.

3. From the newly-created /usr/local/unsupported/src/sw source directory, the moderator enters

make install

(The sponsor must ensure that a proper makefile is included with the software, and that the moderator only has to enter *make install* from the source directory to complete the installation.)

- 4. If the installation is unsuccessful, the typescript of the installation is sent to the sponsor through electronic mail, and the software is removed from the Unsupported Software directories. When the sponsor has corrected the problem, the software can be reinstalled.
- 5. If the installation is successful, the moderator installs the announcement note prepared by the sponsor into the notes category unsup and notifies the sponsor through electronic mail.

#### Software Removal

A periodic examination of software in the Unsupported Software directory is conducted to determine if the software is still needed by the user community. Software that has not been used in 90 days, is removed without prior notice. The sponsor is notified through electronic mail after the software has been removed.

If the sponsor fails to follow the guidelines in this document, the software may be removed without prior notice.

A-4 February 1992

## **A-8 SECTION GUIDE TO HIDDEN FILES**

| File     | Description                                       | Section |
|----------|---------------------------------------------------|---------|
| .exrc    | Establishes environment for vi full screen editor | 2.3.1   |
| .forward | Tells mail where mail is to be forwarded          | 3.1.3   |
| .mailrc  | Establishes environment for electronic mail       | 3.1.4   |
| .netrc   | Allows use of File Transfer Protocol              | 5.3     |
| .rhosts  | Allows use of rlogin, rcp and remsh               | 5.2     |

# A-8 SECTION GUIDE TO ENVIRONMENT AND C-SHELL VARIABLES

| Variable  | Description                                  |       |
|-----------|----------------------------------------------|-------|
| askcc     | Ask mailx for a carbon copy prompt           | 3.1.4 |
| autoprint | Automatically read next mail message         | 3.1.4 |
| crt       | Set the number of lines per screen for mailx | 3.1.4 |
| DELIVER   | Set delivery information                     | 4.1.4 |

February 1992 Guide-1

# **A-8 SECTION GUIDE TO COMMANDS**

| Command  | Description                                             | Section  |
|----------|---------------------------------------------------------|----------|
| apropos  | search for command related to keyword                   | 8.1.4    |
| cat      | concatenate one or more files                           | 2.2.7.3  |
| сс       | invoke C compiler                                       | 2.4.7    |
| cd       | change working directory                                | 2.2.7.7  |
| charge   | change account                                          | 1.3.1    |
| chmod    | change file permissions                                 | 2.2.8    |
| ср       | copy one file to another                                | 2.2.7.2  |
| du       | check disk usage                                        | 1.3.2    |
| echo     | echo message to screen                                  | 2.1.2    |
| ed       | invoke general purpose editor                           | 2.3.2    |
| emacs    | invoke emacs editor on CONVEX                           | 2.3.3    |
| ex       | invoke general purpose editor (subset of vi)            | 2.3.2    |
| fmgen    | automatic creation of makefile                          | 3.3      |
| fsplit   | split FORTRAN source into separate .f files             | 3.3      |
| ftp      | transfer files between machines                         | 5.3      |
| grep     | search a file for a character string                    | 3.2.2    |
| imsldoc  | on-line documentation for IMSL                          | 7.1      |
| info     | CONVEX on-line help utility                             | 8.1.3    |
| kill     | stop a process                                          | 4.2.2    |
| larcdoc  | on-line documentation for LARCLIB                       | 7.3      |
| ln       | create a link to another file                           | 2.2.7.10 |
| lpr      | route file to line printer                              | 4.4.2    |
| ls       | list file names in directory                            | 2.2.7.1  |
| mail     | electronic mail for CONVEX                              | 3.1      |
| mailx    | smart electronic mail for CRAY                          | 3.1      |
| make     | utility to maintain large codes                         | 3.3      |
| man      | obtain on-line documentation for UNIX commands          | 8.1.1    |
| maschgrp | change group owner of mass storage file                 | 5.5.8    |
| maschmod | change permissions for mass storage file                | 5.5.7    |
| masget   | retrieve a file from mass storage                       | 5.5.2    |
| masls    | list files on mass storage                              | 5.5.5    |
| masmkdir | create a directory on mass storage                      | 5.5.3    |
| masmv    | move or rename file on mass storage                     | 5.5.6    |
| masput   | store a file on mass storage                            | 5.5.1    |
| masrm    | remove a file from mass storage                         | 5.5.4    |
| masrmdir | remove a directory from mass storage                    | 5.5.9    |
| mkdir    | create a directory                                      | 2.2.7.8  |
| more     | filter to output only 1 screen of information at a time | 3.2.1    |
| mv       | move file to new location or rename                     | 2.2.7.5  |
| nohup    | allow background process to proceed after logout        | 4.2.1    |
| notes    | read information on various topics (CONVEX only)        | 8.3      |
| passwd   | change your password                                    | 4.1.1    |
| pwd      | print current working directory                         | 2.2.7.6  |

Guide-2 February 1992

# SNS Programming Environment

| quota    | check file quotas                                 | 1.3.2   |
|----------|---------------------------------------------------|---------|
| quotamon | monitor for exceeding soft limit                  | 1.3.2   |
| remsh    | execute single command on remote host from CRAY   | 5.2     |
| rcp      | copy files between networked computers            | 5.4     |
| rlogin   | connect to remote host                            | 5.2     |
| rm       | remove a link to a file                           | 2.2.7.4 |
| rmdir    | remove a directory                                | 2.2.7.9 |
| rsh      | execute single command on remote host from CONVEX | 5.2     |
| telnet   | connect to a remote host                          | 5.1     |
| vi       | invoke full screen editor                         | 2.3.1   |

February 1992 Guide-3

SNS Programming Environment

Guide-4 February 1992

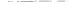

v

.

## Form Approved REPORT DOCUMENTATION PAGE OMB No. 0704-0188 Public reporting burden for this collection of information is estimated to average 1 hour per response, including the time for reviewing instructions, searching existing data sources, gathering and maintaining the data needed, and completing and reviewing the collection of information. Send comments regarding this burden estimate or any other aspect of this collection of information, including suggestions for reducing this burden. So Washington Headquarters Services, Directorate for information Operations and Reports, 1215 Jefferson Davis Highway, Suite 1204, Arlington, VA 22202-4302, and to the Office of Management and Budget, Paperwork Reduction Project (0704-0188), Washington, DC 20503. 1. AGENCY USE ONLY (Leave blank) 3. REPORT TYPE AND DATES COVERED 2. REPORT DATE Technical Memorandum February 1992 4. TITLE AND SUBTITLE 5. FUNDING NUMBERS SNS Programing Environment User's Guide 6. AUTHOR(S) Geoffrey M. Tennille, Lona M. Howser, D. Creig Humes, Catherine K. Cronin, John T. Bowen, Joseph M. Drozdowski, Judith A. Utley, Theresa M. Flynn 505-90-53-02 and Brenda A. Austin 7. PERFORMING ORGANIZATION NAME(S) AND ADDRESS(ES) PERFORMING ORGANIZATION NASA Langley Research Center Hampton, VA 23665-5225 REPORT NUMBER CSCC Doc A-8a 9. SPONSORING/MONITORING AGENCY NAME(S) AND ADDRESS(ES) 10. SPONSORING / MONITORING AGENCY REPORT NUMBER National Aeronautics and Space Administration Washington, DC 20546-0001 NASA TM-107565 11. SUPPLEMENTARY NOTES Tennille, Howser, Humes, Cronin, Bowen, and Drozdowski: Langley Research Center, Hampton, Virginia. Utley, Flynn, and Austin: Unisys Corporation, Hampton, Virginia. 12a. DISTRIBUTION / AVAILABILITY STATEMENT 12b. DISTRIBUTION CODE Unclassified - Unlimited Subject Category 60 13. ABSTRACT (Maximum 200 words) This document briefly describes the computing environment for the Supercomputing Network Subsystem (SNS) of the Central Scientific Computing Complex of the Langley Research Center. The major SNS computers are a CRAY-2, a CRAY Y-MP, a CŎNVEX C-210, and a CONVEX C-220. It describes the software that is common to all of these computers, including; the UNIX operating system, graphics, networking utilities, mass storage, and mathematical libraries. It also describes file management, validation, SNS configuration, documentation and customer services The document is intended for all SNS users as a ready reference to frequently asked questions and to more detailed information contained within the vendor manuals. It is appropriate for both the novice and the experienced user.

14. SUBJECT TERMS
Supercomputing, batch processing, graphics, networking, UNIX,
mass storage

15. NUMBER OF PAGES
75
16. PRICE CODE
A04

17. SECURITY CLASSIFICATION OF REPORT
OF REPORT
Unclassified
Unclassified
Unclassified
Unclassified

NSN 7540-01-280-5500

Standard Form 298 (Rev 2-89) Prescribed by ANSI Std 239-18 298-102